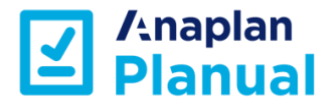

# **A Guidebook for Anaplan model building**

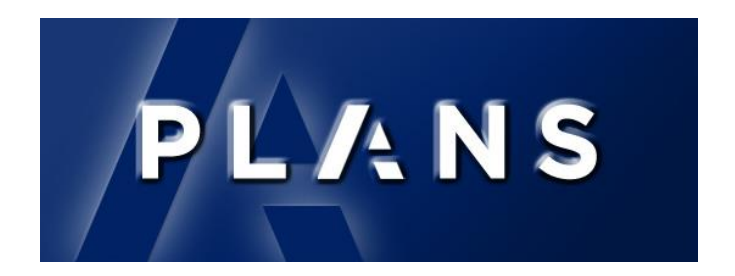

v2019.01

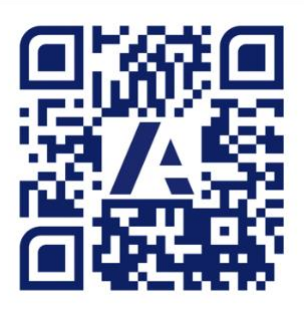

community.anaplan.com/planual

# <span id="page-2-0"></span>Introduction

# **D** Anaplan

Welcome to The Planual, the definitive guidebook for Anaplan modelling best practices. Over the last year we have consulted with employees, customers, partners, and Master Anaplanners to collect, evaluate, and define the techniques and structures that produce the most optimal models in the Anaplan platform. We also bring our many years of modelling experience in Anaplan and other similar products. In what follows, we are happy to provide the first ever version of "the rules."

In building these standards we considered three main aspects:

Performance

Usability

Sustainability

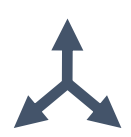

The standards (rules) contained in the Planual balance these three aspects to ensure the best outcome across the whole Anaplan user base—model builders and end users alike. We have tried to make the rules as general as possible. The Planual is not about formula syntax per se, although there are elements for formula structure included when applicable.

Importantly, these rules are a guide, and there will inevitably be occasions that justify deviating from them. To accommodate these, we have included some of the known exceptions to the rules. However, we recommend that you follow the standards as much as possible (they're proven to work!) and carefully consider the consequences when you move away from them.

As with the Anaplan platform itself, this will be an evolving document. We will add to it and amend the rules as appropriate as new functionality gets delivered. Feedback is a gift and a core value at Anaplan. We want your feedback to make improvements and corrections; these will help make the Planual the best it can be.

Finally, I would like to thank everyone who has helped in putting this together; without the creativity and collaboration of all who contributed, this would not have been possible.

I hope you find the Planual useful, learn from it, and ultimately build the best Anaplan models for you and your users.

Yours in modelling,

**David Smith: Vice President – Operational Excellence Group June 2019**

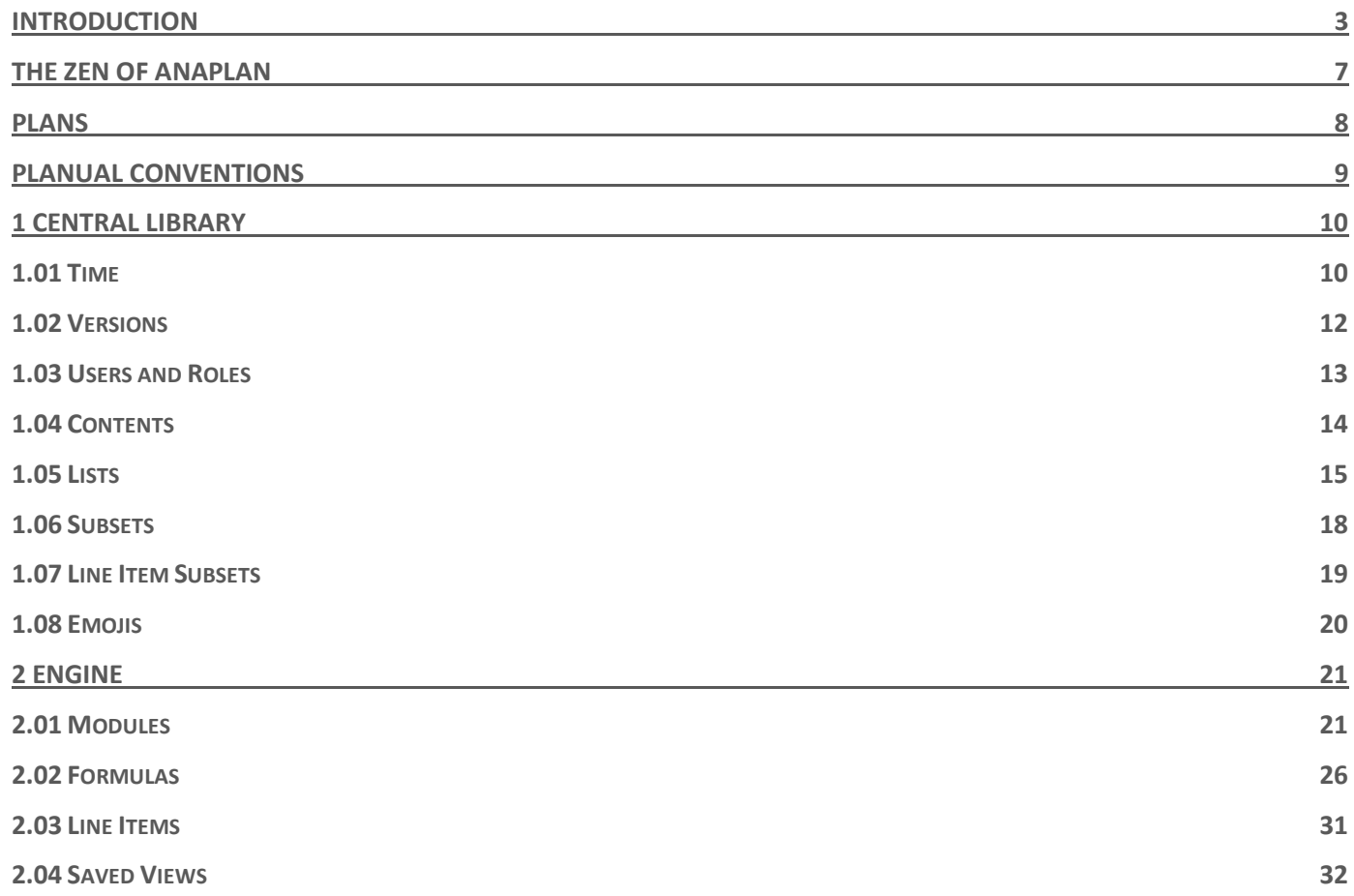

4

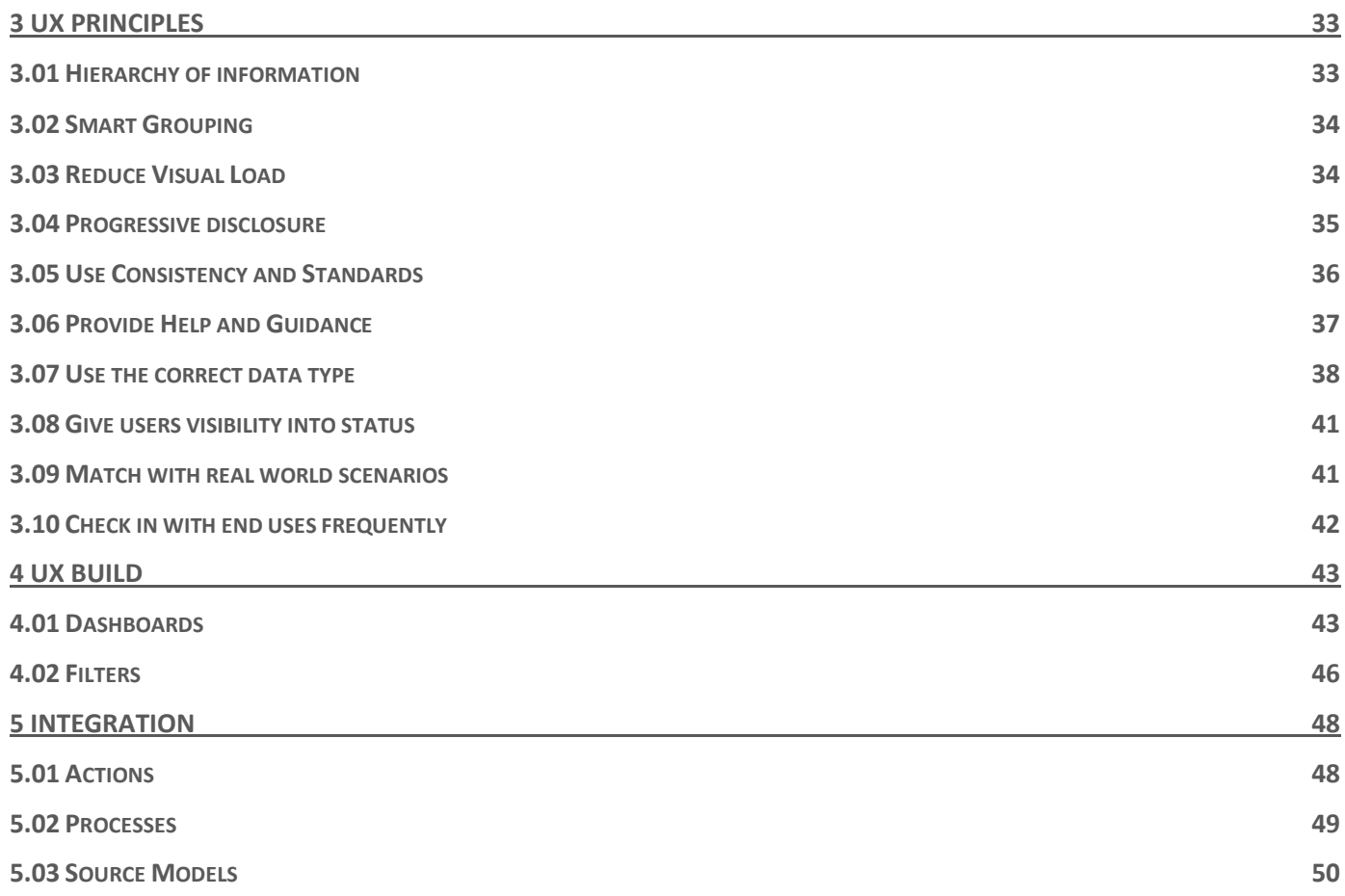

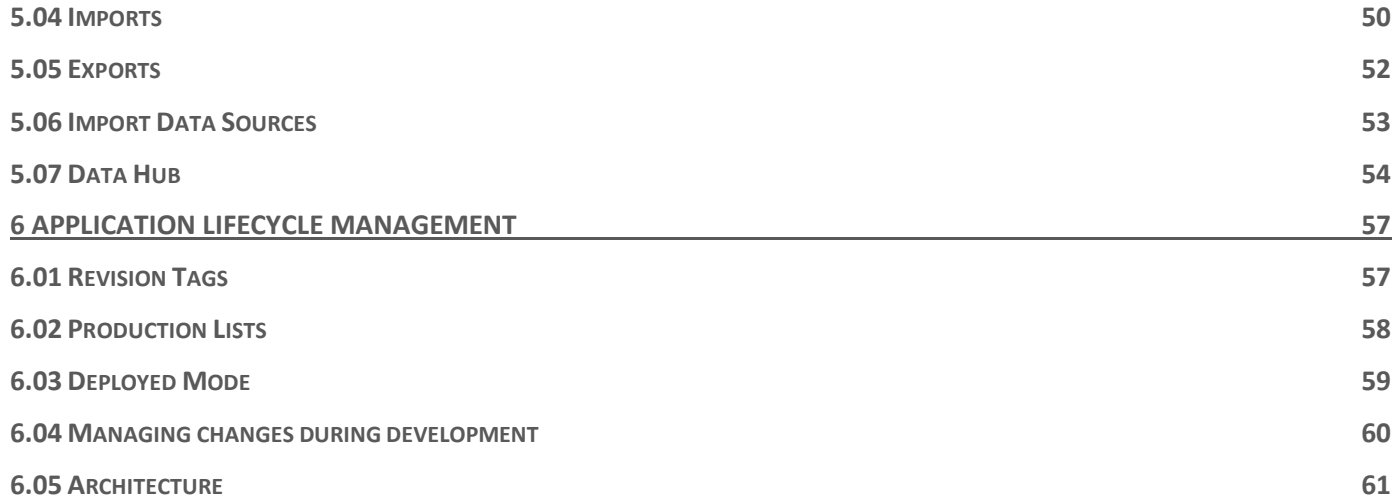

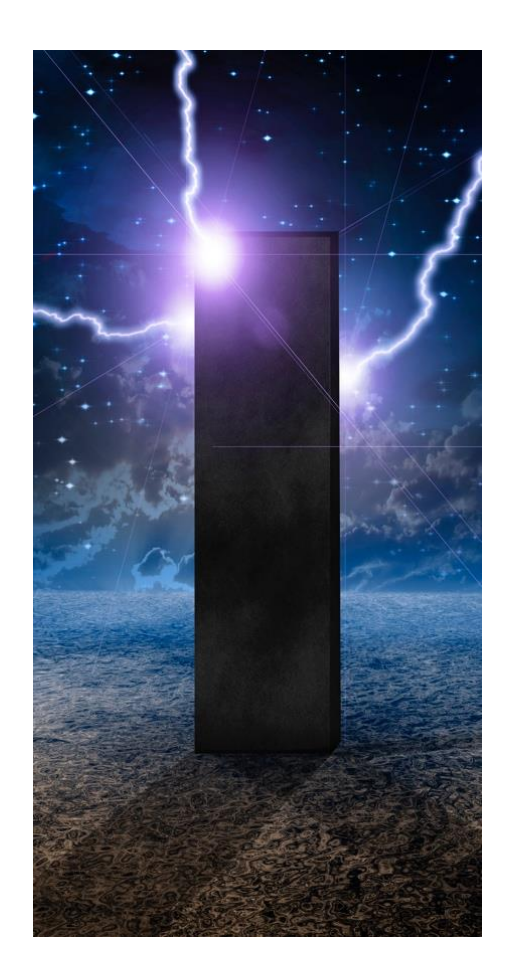

# <span id="page-6-0"></span>The Zen of Anaplan

# Ten guidelines

- Just because you CAN doesn't mean you SHOULD
- Calculate once, reference many times
- Simple > complex
- Only calculate when you need to
- Sparsity is not your enemy
- Big and fast > small and slow
- Booleans = great. Text = bad
- Text joins = worse
- Don't let exceptions overcomplicate the model
- Sums and lookups are good, but never together

# <span id="page-7-0"></span>PLANS

**PLANS** is set of rules that aim to help structure and design Anaplan models. Together, they clarify good model design for all users—individual Anaplanners, teams, and anyone handing models over to others.

**PLANS** stands for:

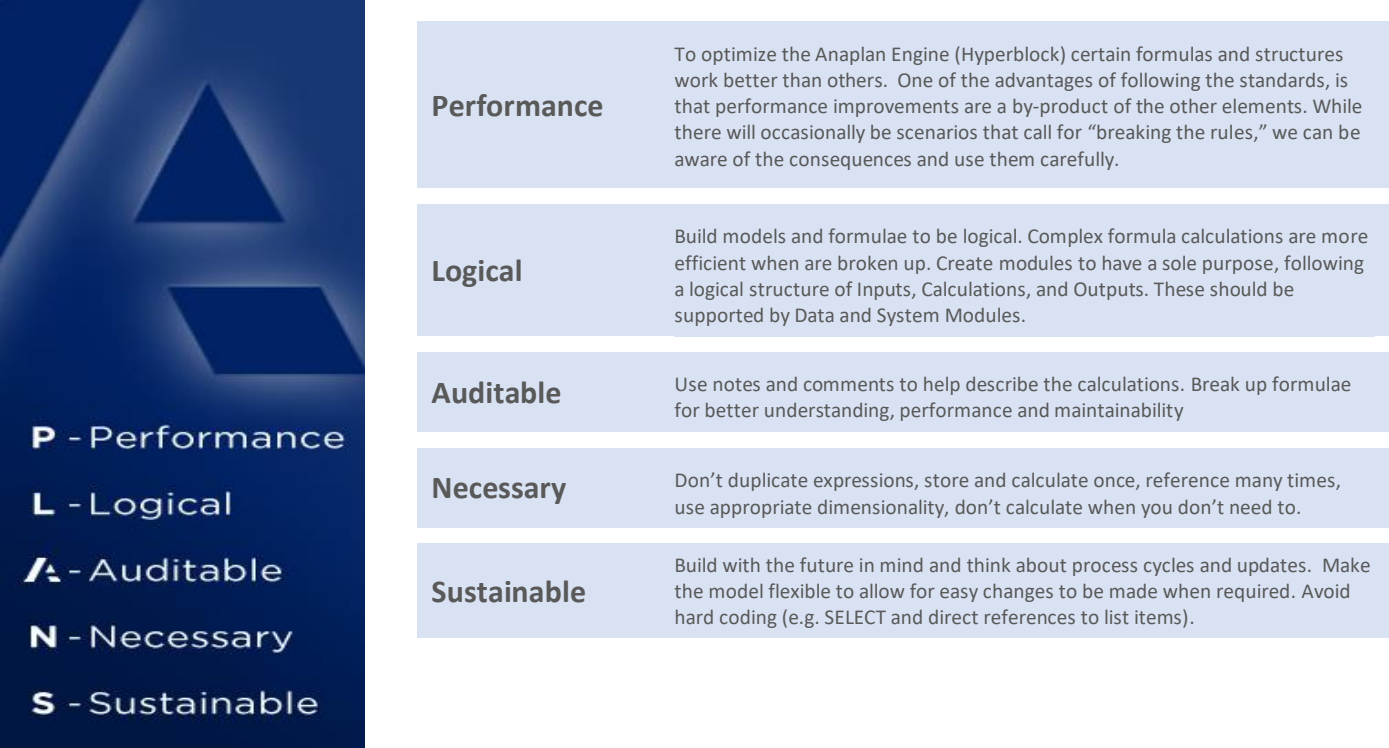

# <span id="page-8-0"></span>Planual Conventions

The Planual is organised by Articles, Chapters, Rules and associated Exceptions.

Rules are numbered as part of the articles and chapter:

### **1.01-01 Never use SELECT with Time**

Article Number = 1 (Library)

Chapter Number = 01 (Time)

Rule Number = 01 (Never use SELECT with Time)

Cross references are shown under the rule description:

### [2.02-14 Avoid using SELECT](#page-28-0)

Also included are references to Community articles which cover the rule content in more detail. Entering the title in Community search should take you to the article in question:

### [Time Range Application](https://community.anaplan.com/t5/Knowledge/Time-Range-Application/ta-p/30479)

Exceptions to the rules are shown under each rule (as applicable) suffixed by a letter and shown in italics:

*1.01-01a Generic Time periods*

<span id="page-8-1"></span>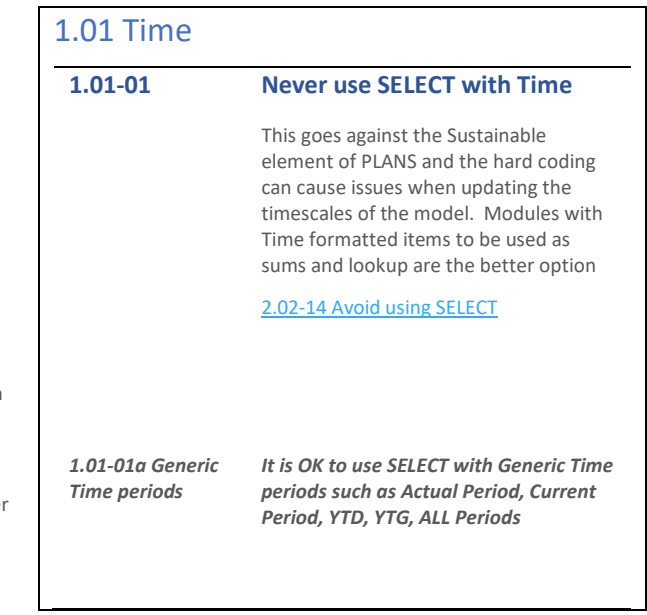

# <span id="page-9-0"></span>1 Central Library

This section describes the rules for the Anaplan Central Library. The Central Library is where we hold and create the structures or **dimensions** of the model.

# <span id="page-9-1"></span>1.01 Time

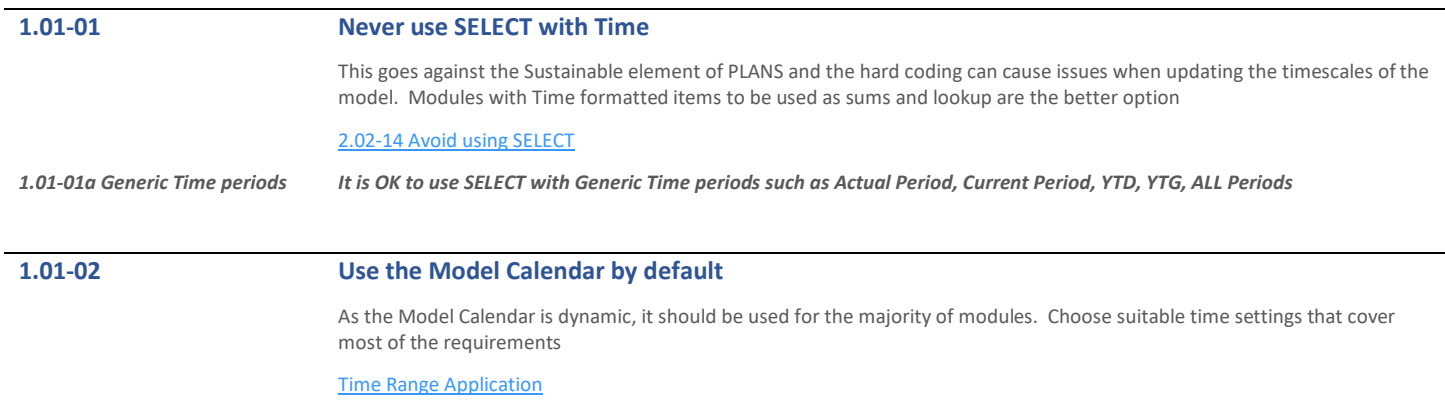

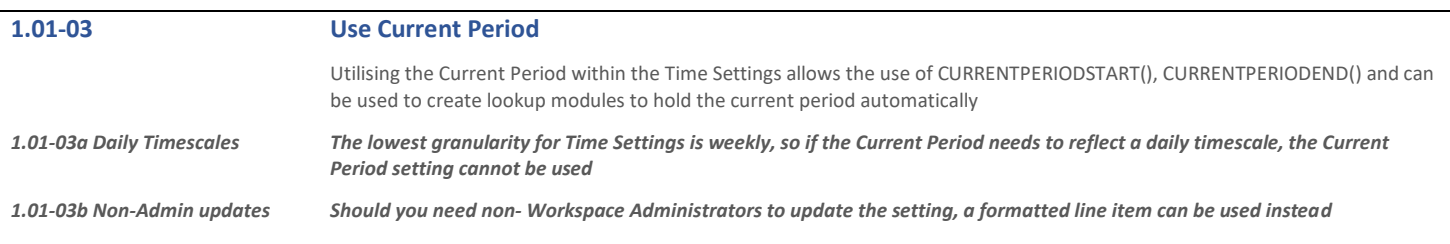

## **1.01-04 Consider All Periods**

Consider the use of All Periods. This is effectively the Top Level for time and whilst increasing the model cell count very slightly it does allow for flexibility in modelling

# **1.01-05 Exclude subtotals by default**

Turn the "include" settings off by default and only include these if absolutely necessary. You can set different "includes" settings for different Time Ranges

# **1.01-06 Time Range Naming**

Keep the naming short using the FYxx-FYyy format. This allows the user to see the time range in the module blueprint without referring back to the Time Range itself

[Time Range Application](https://community.anaplan.com/t5/Knowledge/Time-Range-Application/ta-p/30479)

# **1.01-07 Time Ranges**

Use Time Ranges to optimise the modules where the default model calendar is not appropriate. Consider the dimensionality for the data and set up the Time Range accordingly

[Time Range Application](https://community.anaplan.com/t5/Knowledge/Time-Range-Application/ta-p/30479)

# **1.01-08 Daily Timescales on large timescales**

Review the need for daily granularity for long timescales. Use time ranges to restrict the daily calendars and use PREVIOUS rather than CUMULATE

[2.02-10 Using PREVIOUS vs CUMULATE](#page-27-0)

[Time Range Application](https://community.anaplan.com/t5/Knowledge/Time-Range-Application/ta-p/30479)

# <span id="page-11-0"></span>1.02 Versions

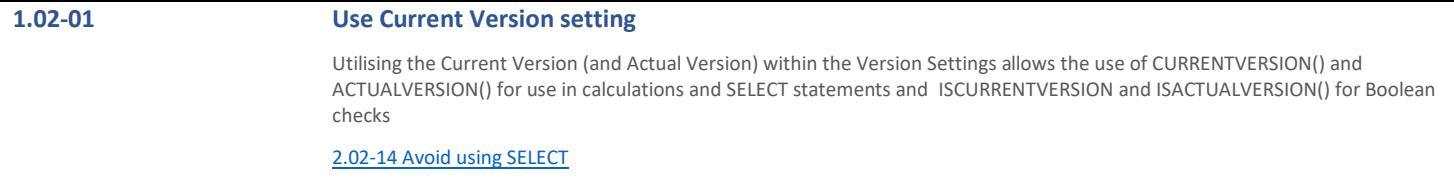

## **1.02-02 Do not use formulas in the version settings**

Whilst this is a simple construct and it might be OK for simple models; it effectively adds size to models every time versions are used in a module even if you don't want the variance. Also, in modules with 3 or more dimensions if you have calculation line items and aggregations the results may not always be accurate; you cannot amend the summary method for a version formula within the versions setting

# **1.02-03 Edit To / Edit From**

Use these as a simple, administrator lead control for read and write access to versions. For more granular control use Dynamic Cell Access

### **1.02-04 Always move switchover dates forward**

Using switchover means the historic periods are effectively cleared out, so switchover should be moved forward only. Moving it backwards will leave zero in the respective period removing any values that were previously held

# <span id="page-12-0"></span>1.03 Users and Roles

# **1.03-01 Only give write access to lists when needed**

Unless the end users need to edit the list (add, delete members), access does not need to be set. Adding roles to lists increases the memory usage, so only use when necessary. A user can edit data in a module without needing to have access to the list

## <span id="page-13-1"></span>**1.03-02 Performance and size can be dependent on the Users list**

When Users list is heavily used, the number of users added can have a significant impact, be mindful of this and remove model access from any Workspace users when not required

### **1.03-03 Set a landing dashboard by role**

Different roles should require a different entry point. Avoid a generic landing page if possible and create a specific dashboard tailored for each role

# <span id="page-13-0"></span>1.04 Contents

## **1.04-01 Keep modules hidden for end users' roles**

Users should only be entering data through dashboards, so remove Modules from the contents panel

# **1.04-02 Utilize Show Content On/Off for Different Functional Areas**

To reduce maintenance, create separate Functional Areas for dashboards and modules (e.g. Reports and Report Modules). In the Contents tab, turn Show New Content "On" for all dashboard Functional Areas and "Off" for all module Functional Areas. New dashboards will then be automatically added to the Contents when the role security is updated, but modules will not.

# <span id="page-14-0"></span>1.05 Lists

<span id="page-14-1"></span>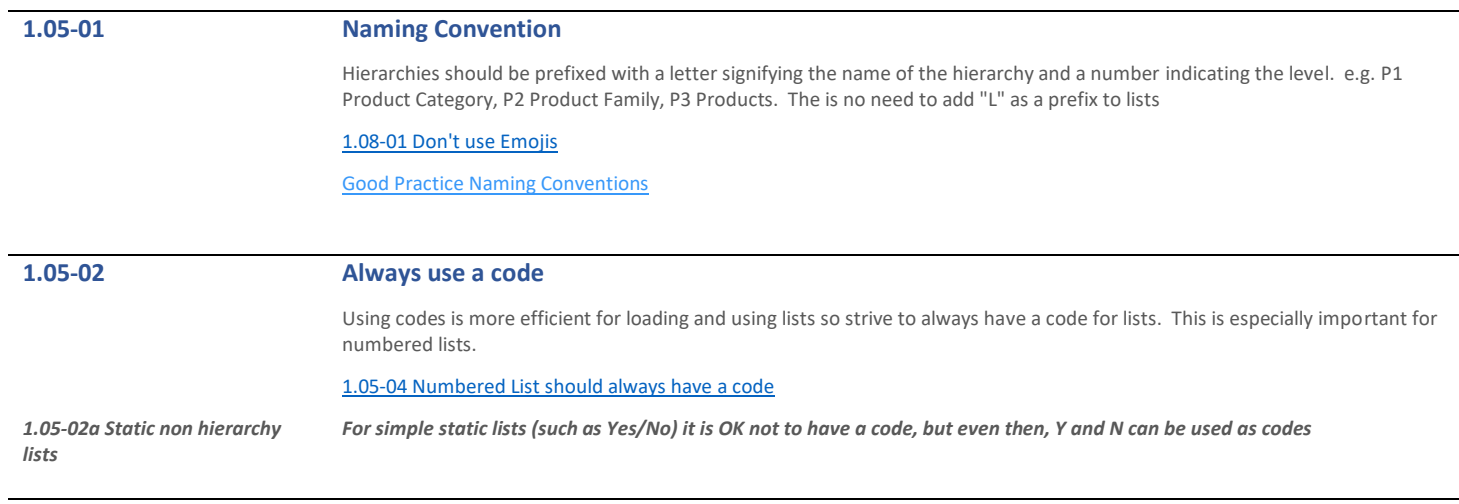

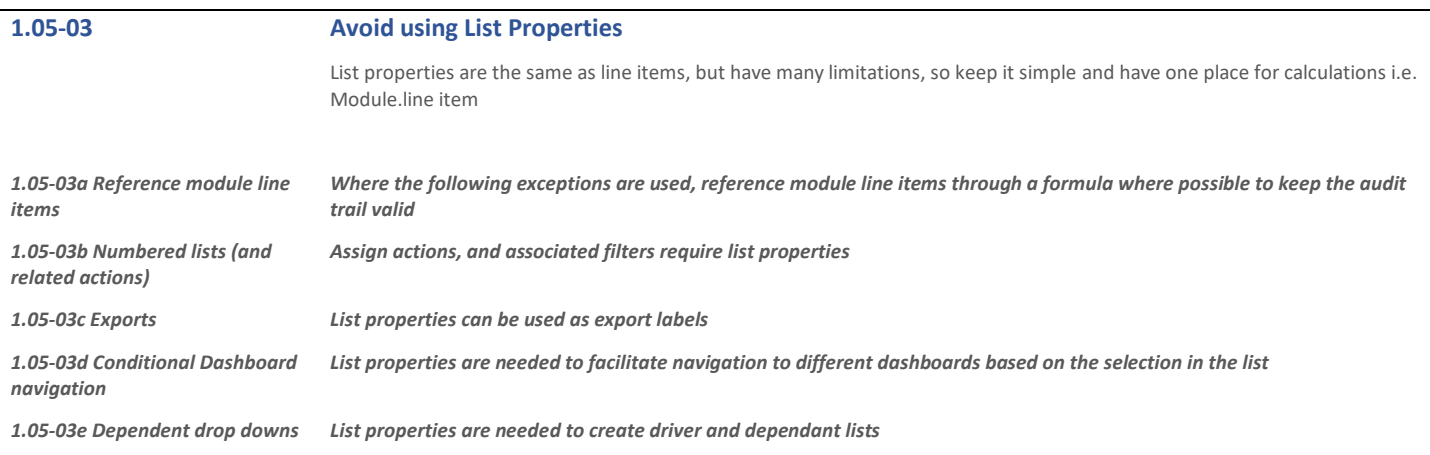

÷

<span id="page-15-0"></span>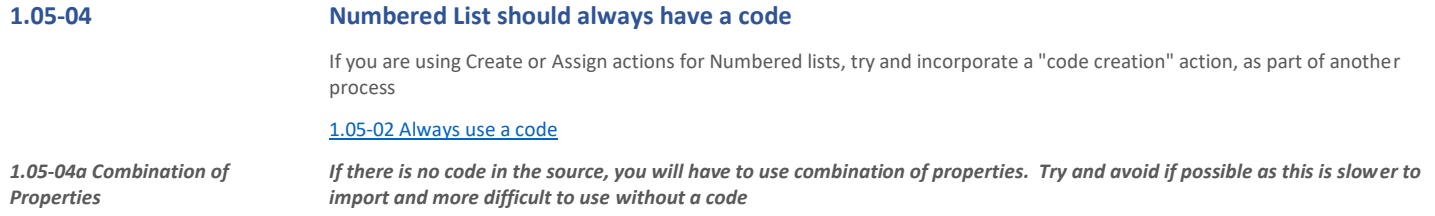

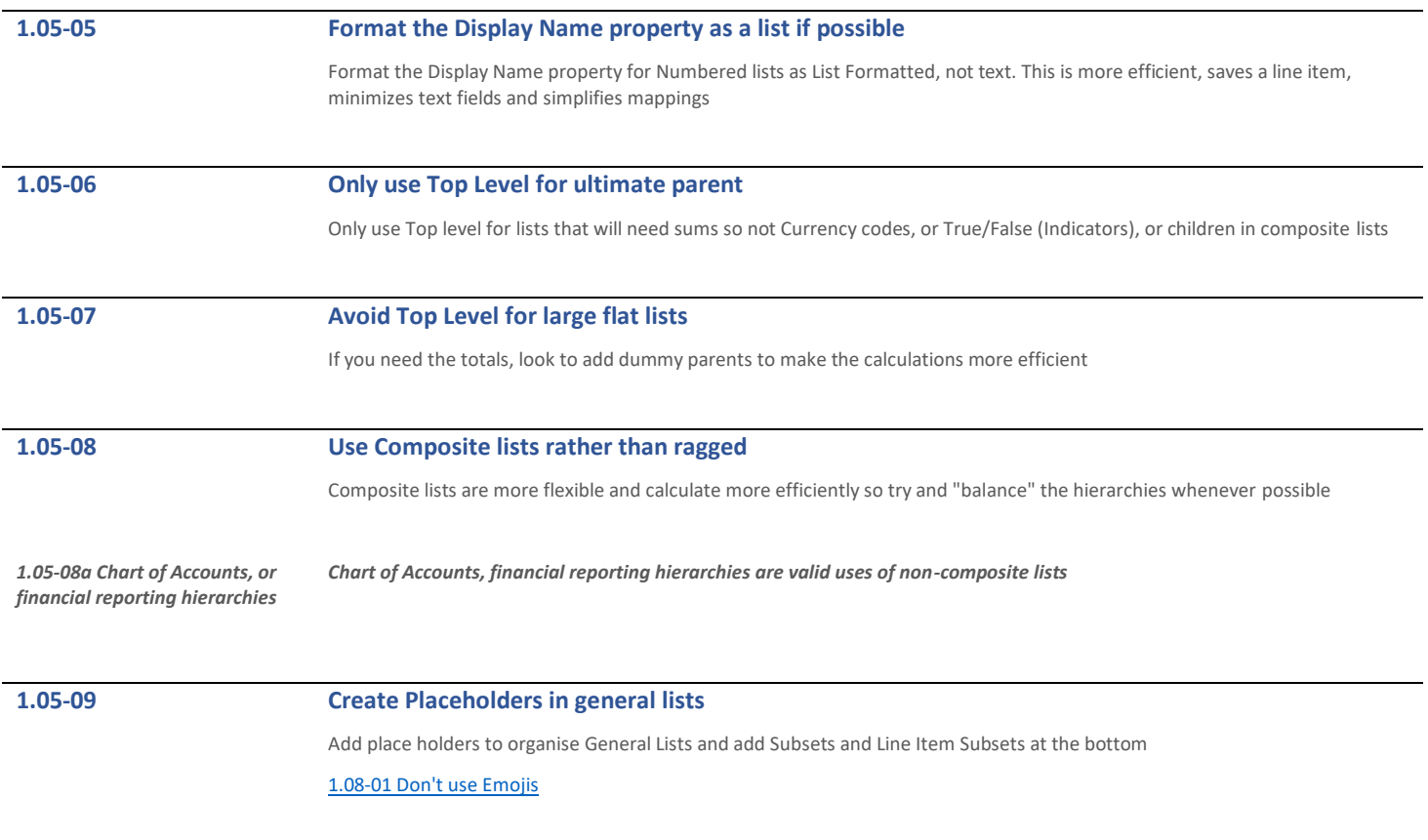

<span id="page-17-1"></span>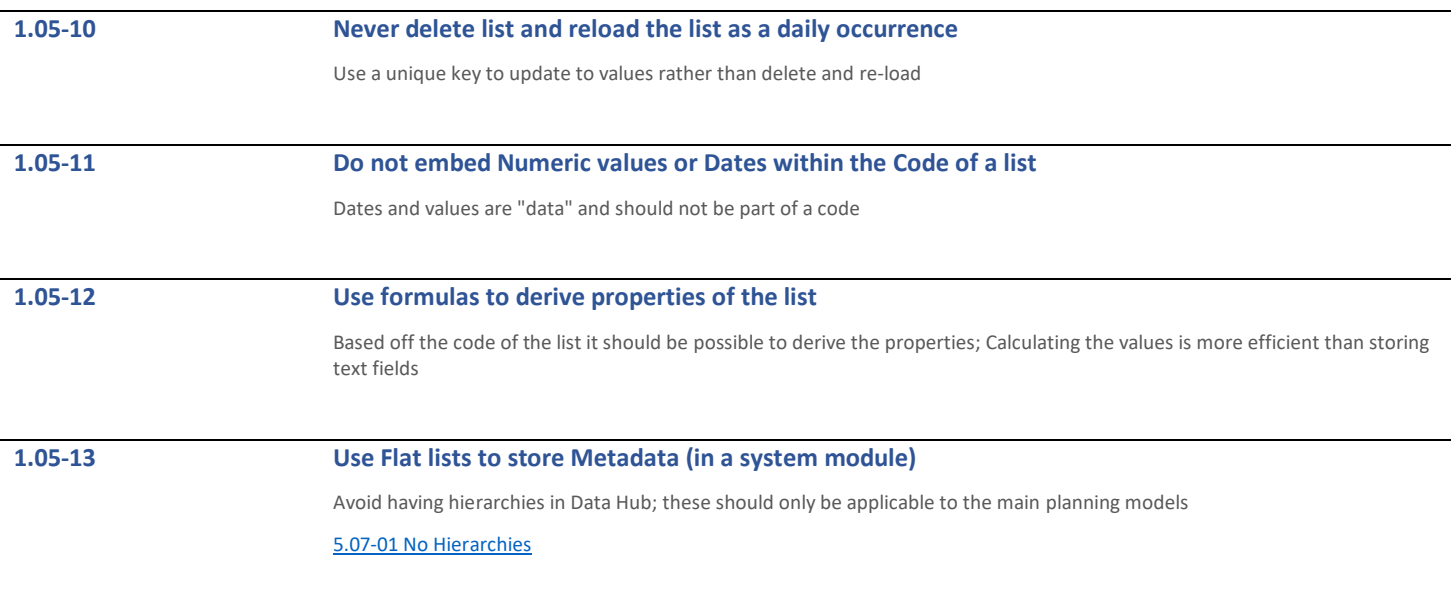

# <span id="page-17-0"></span>1.06 Subsets

# **1.06-01 Naming convention** Prefix the subset with the name of the list (e.g. P3 Products: Active Products) [1.08-01 Don't use Emojis](#page-19-1)

# **1.06-02 Don't use subsets on large lists**

It is better to create a list on its own if the Subset is more than 75% of the list

# **1.06-03 Avoid single item subsets**

If possible, try and avoid single item subsets, if there is a top level in the list, a single item subset will always have two members

# <span id="page-18-0"></span>1.07 Line Item Subsets

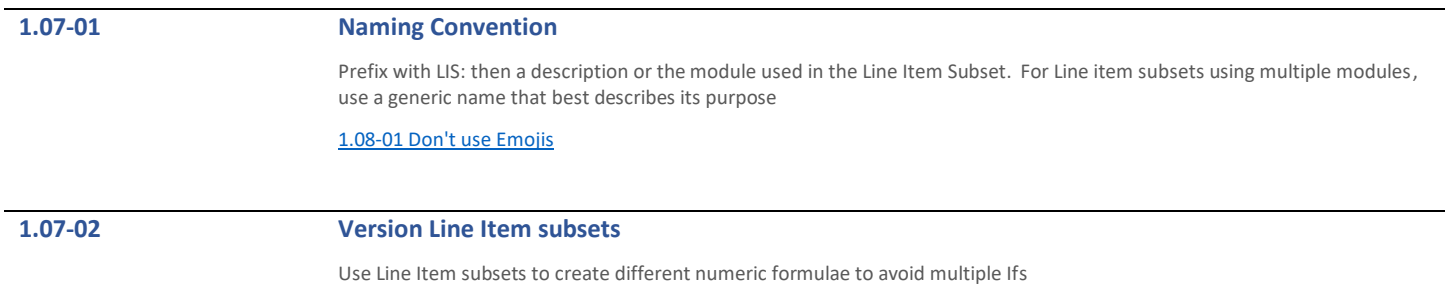

# <span id="page-19-0"></span>1.08 Emojis

# <span id="page-19-1"></span>**1.08-01 Don't use Emojis**

Don't use Emoji or symbols in any naming of lists, modules or actions. They can cause issues with integration and different browsers

# <span id="page-20-0"></span>2 Engine

This section describes the rules around the Anaplan Engine. At the heart of Anaplan is the **Hyperblock** in-memory engine which combines the cell-based flexibility of a spreadsheet, the scalability and querying capabilities of relational databases as well as the calculation/aggregation abilities of multidimensional cubes.

# <span id="page-20-1"></span>2.01 Modules

<span id="page-20-2"></span>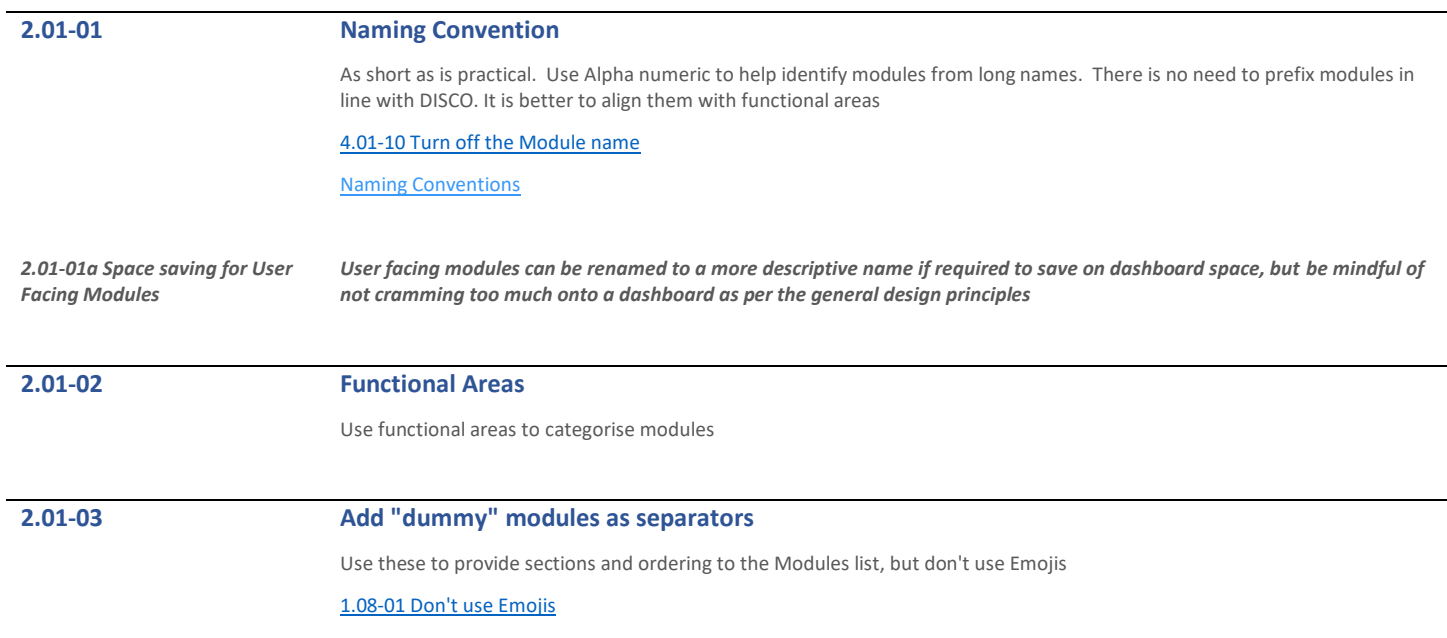

# <span id="page-21-0"></span>**2.01-04 Use the DISCO methodology for Module design** Within functional areas, group "like" modules together. Design for the type of module and use the appropriate structures [Best Practices for Module Design](https://community.anaplan.com/t5/Knowledge/Best-Practices-for-Module-Design/ta-p/35993) **2.01-05 Don't use DISCO as functional areas** The DISCO convention is designed to categorise types of modules. Within a functional area you may have multiple types of modules [2.01-04 Use the DISCO methodology for Module design](#page-21-0) *2.01-05a Simple models If the model is simple, DISCO can be used as the naming for functional areas*

<span id="page-22-0"></span>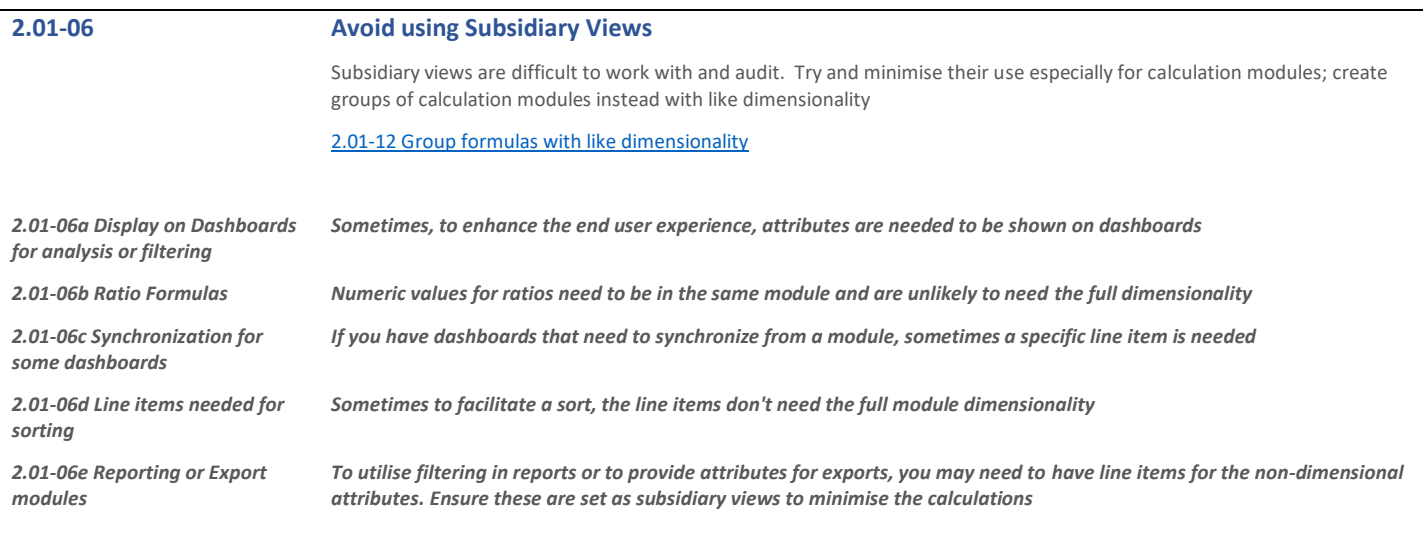

# <span id="page-22-1"></span>**2.01-07 Time Settings Module**

Create all functions and filters relating only to time in separate modules by week, month, quarter, year etc. They will only recalculate on model opening and when the time settings change

# **2.01-08 Each major hierarchy should have a System module**

Create a System module to support all standing data and attributes about the hierarchy if it is used. As a minimum have the code and parent as line items. if the hierarchy is not referenced in a formula, as a filter or a selector module on a dashboard then it is not needed

[Best Practices for Module Design](https://community.anaplan.com/t5/Knowledge/Best-Practices-for-Module-Design/ta-p/35993)

# **2.01-09 Use Lookup or Constants Modules**

Create a module with no dimensions to hold assumptions for Time, and other "SELECT" values

[2.02-14 Avoid using SELECT](#page-28-0)

<span id="page-23-1"></span><span id="page-23-0"></span>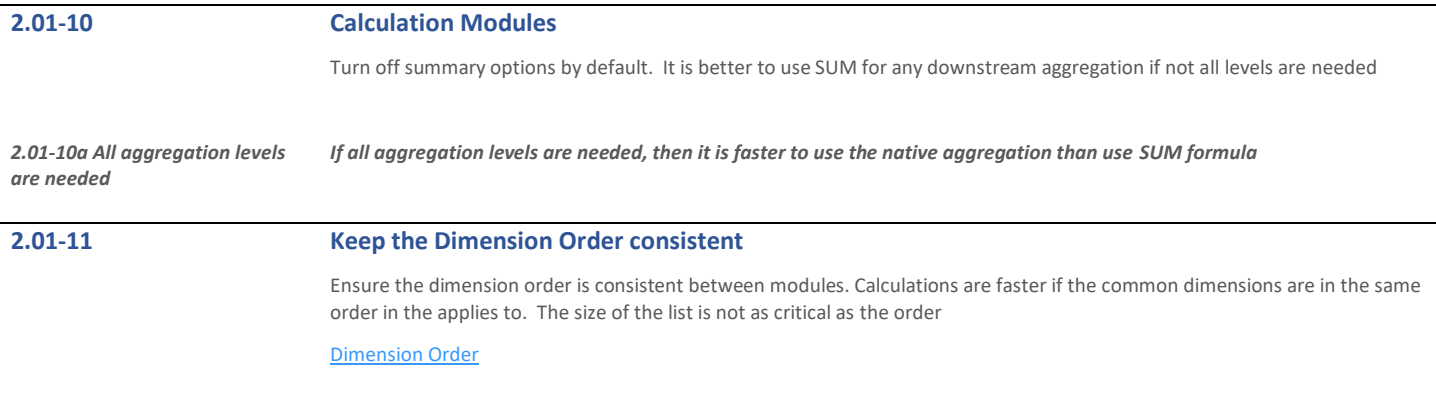

<span id="page-24-0"></span>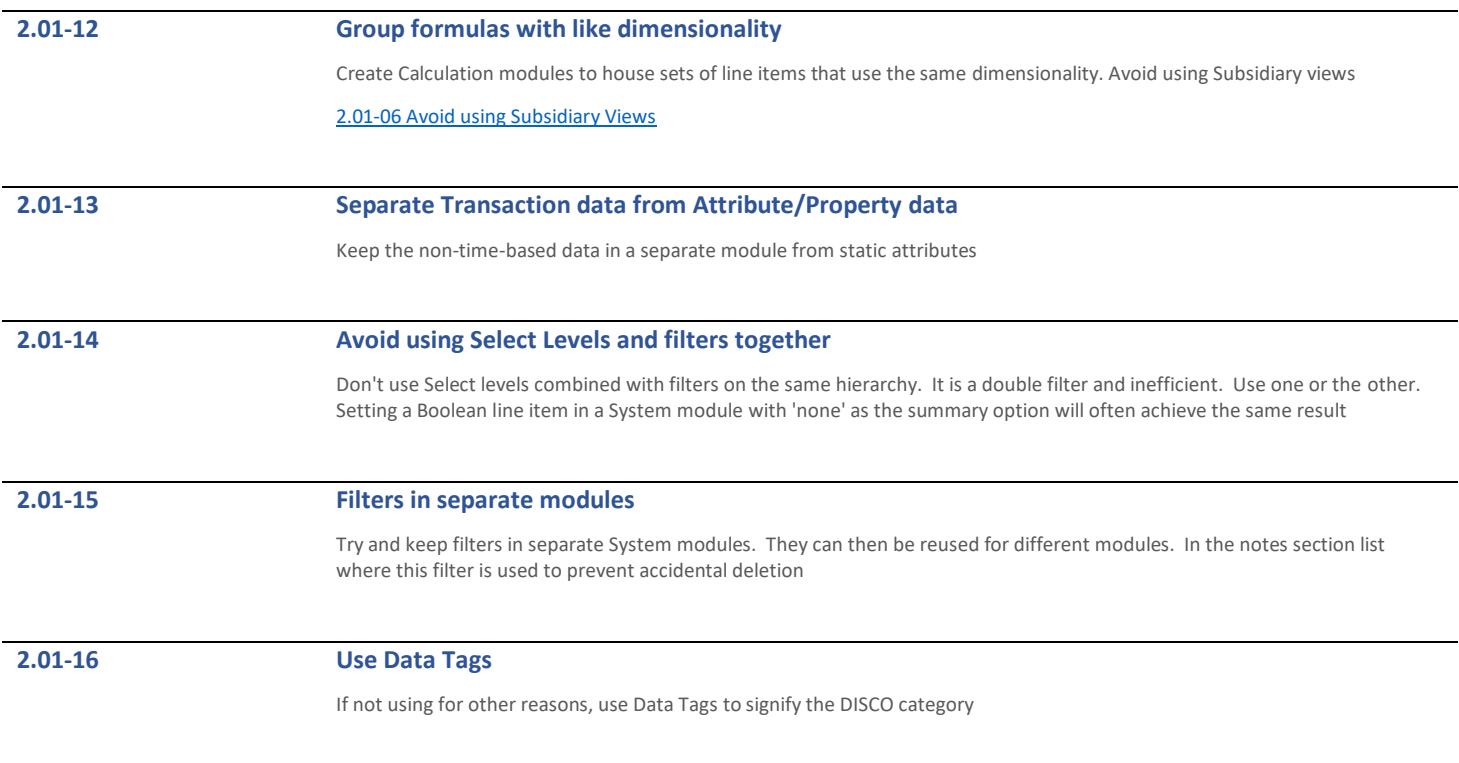

## **2.01-17 DCA Access Driver modules**

Create separate modules for Access Drivers for relevant combinations to be reused. Use different line items for different settings if needed

# <span id="page-25-0"></span>2.02 Formulas

## **2.02-01 Nested IFs**

Avoid using multiple IFs. It is better to split the formula into more line items, use LOOKUPs or alternative constructs

# **2.02-02 <12 expressions in a formula**

If it takes you longer than one simple sentence to describe what the formula is doing, it is probably too long. Try not to mix expressions

## **2.02-03 No Repeated expressions**

If the expression is repeated in the formula (or other modules), put it on a separate line item. "Calculate once, reference many times"

<span id="page-26-1"></span><span id="page-26-0"></span>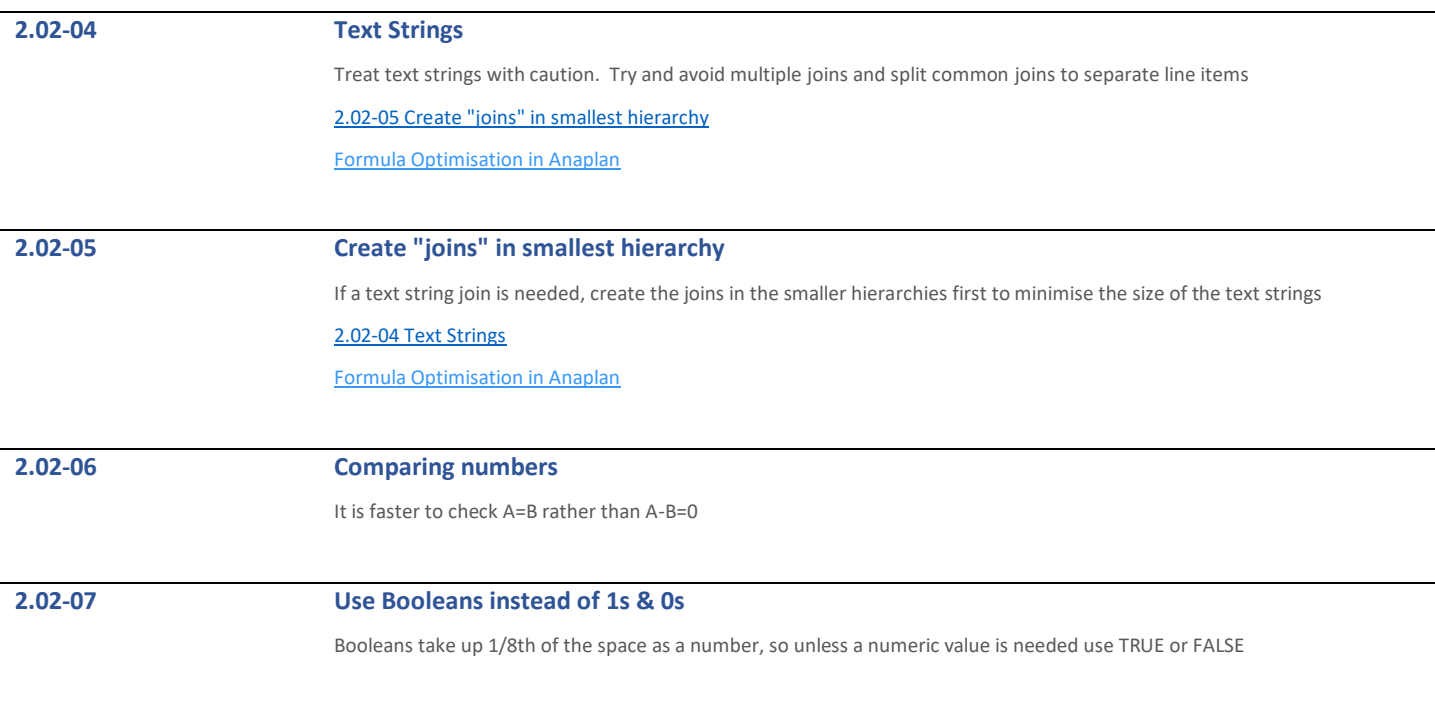

<span id="page-27-0"></span>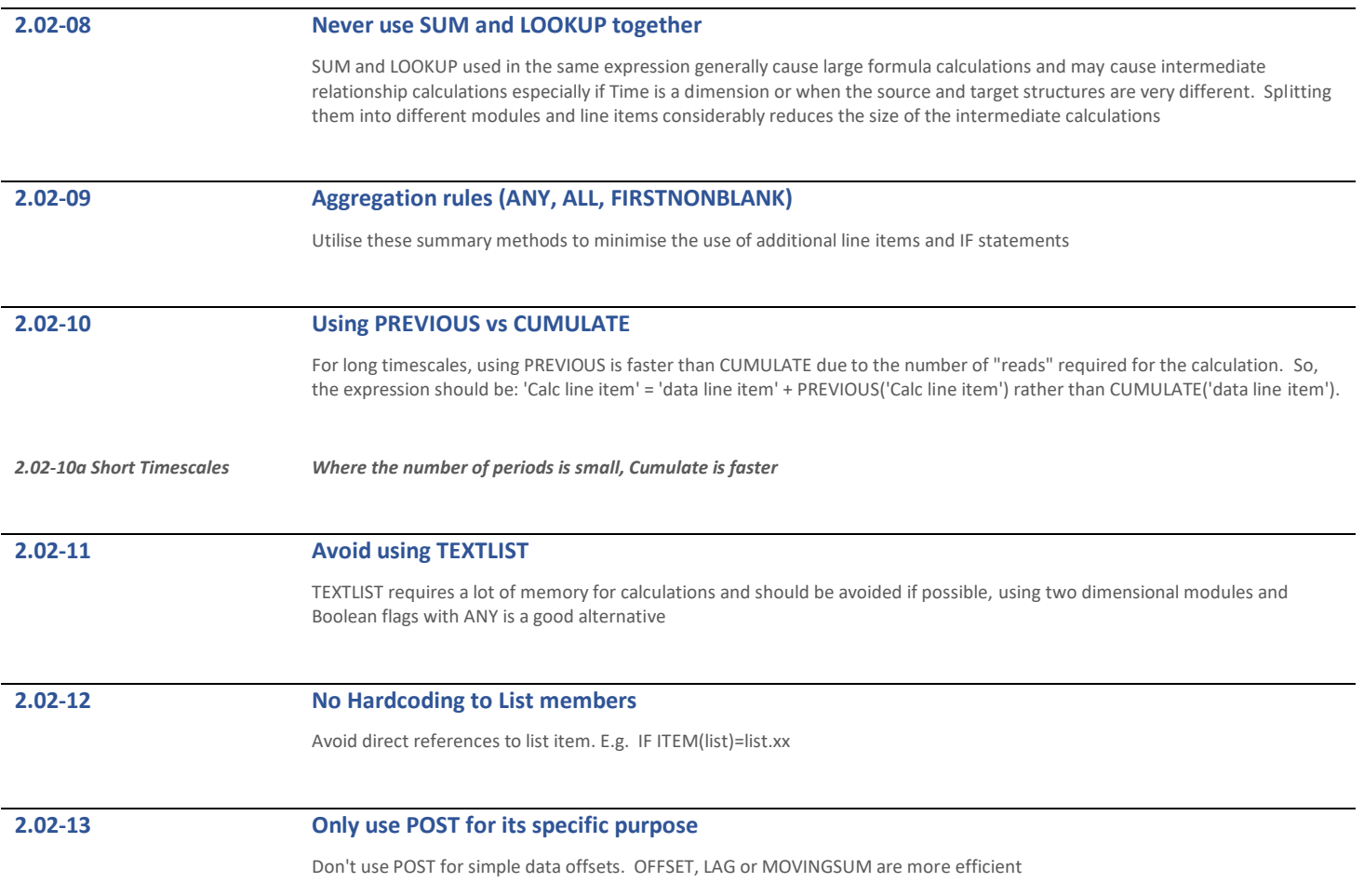

<span id="page-28-0"></span>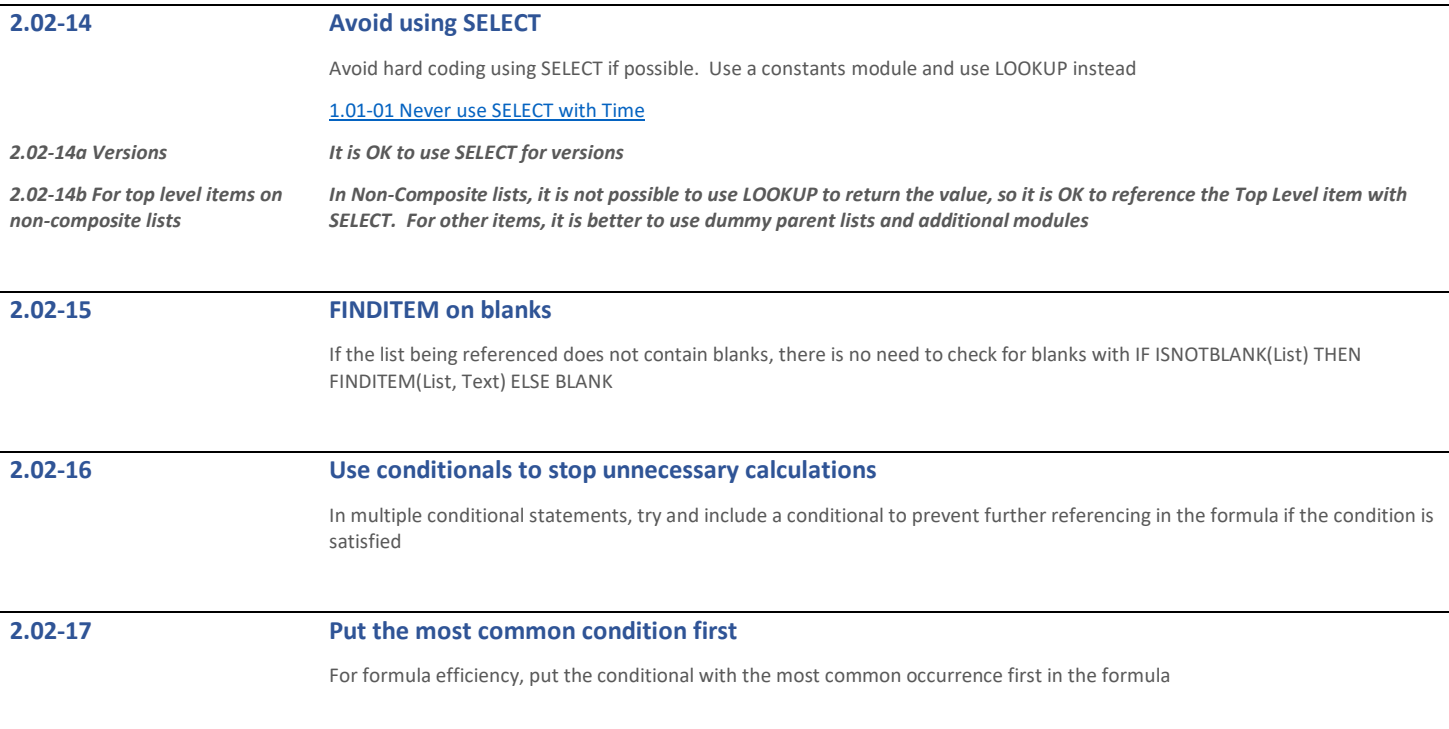

÷

 $\ddot{\phantom{a}}$ 

# **2.02-18 Break up formulas**

The engine works more efficiently when calculations are broken up into separate line items. So, break up formula expressions where possible. This is especially true for calculations that are referenced many times and/or calculations that don't change that often

[Formula Structure for Performance](https://community.anaplan.com/t5/Knowledge/Formula-Structure-for-Performance/ta-p/33177)

# **2.02-19 Don't daisy chain**

Always refer back to the ultimate source if possible, to avoid creating more dependencies than necessary. This allows more parallel calculations to be run increasing efficiency and speeding up calculations

### **2.02-20 Don't use RANK formulas with long timescales**

RANK is a calculation intensive formula that cannot multi thread. Used in conjunction with long timescales and/or a large version list this can lead to poorly performing calculations. The same applies to RANKCUMULATE

# <span id="page-30-0"></span>2.03 Line Items

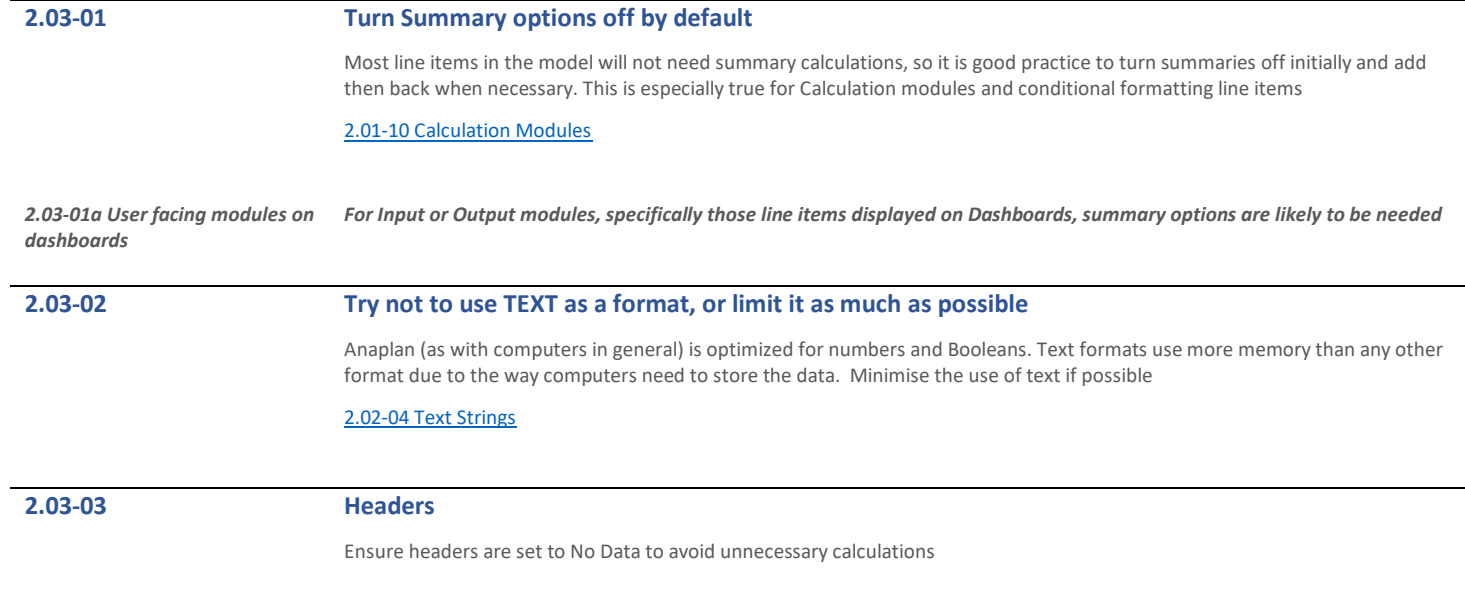

# <span id="page-31-0"></span>2.04 Saved Views

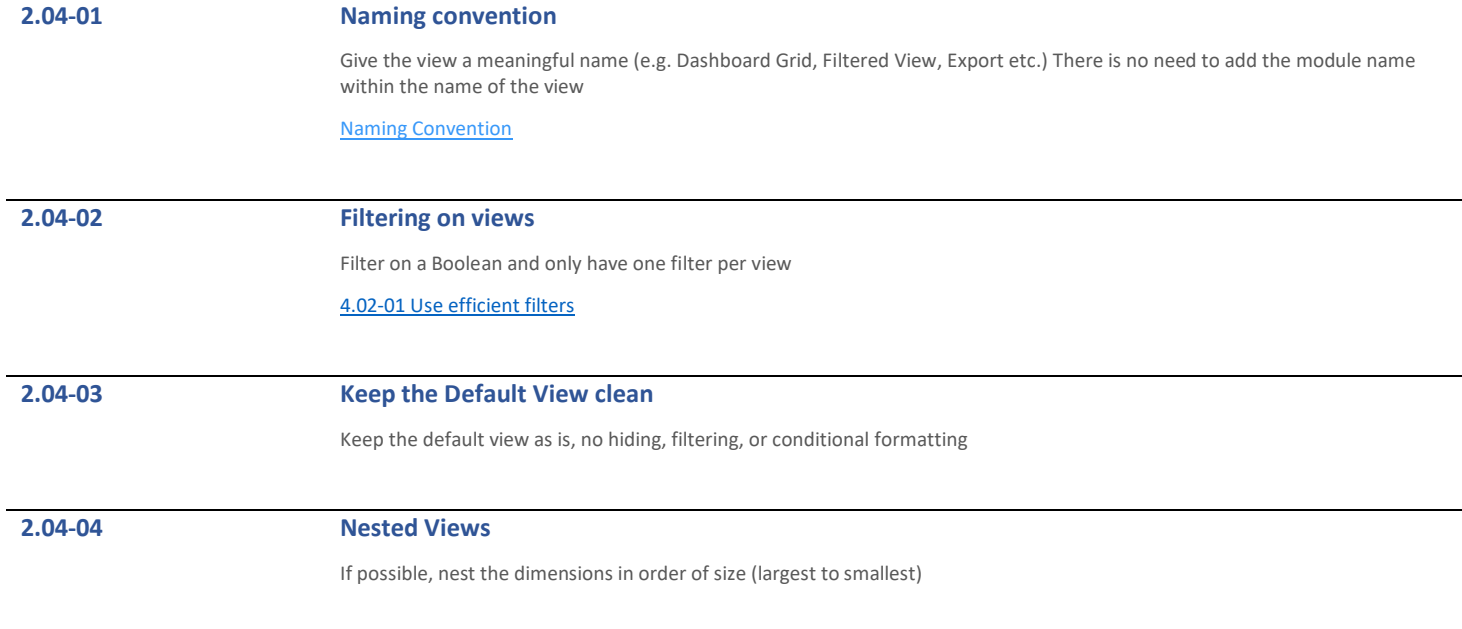

# <span id="page-32-0"></span>3 UX Principles

<span id="page-32-2"></span> $\overline{a}$ 

This section covers general **design principles**. They are broad UX guidelines that apply to all applications, but they have been tailored for Anaplan

# <span id="page-32-1"></span>3.01 Hierarchy of information

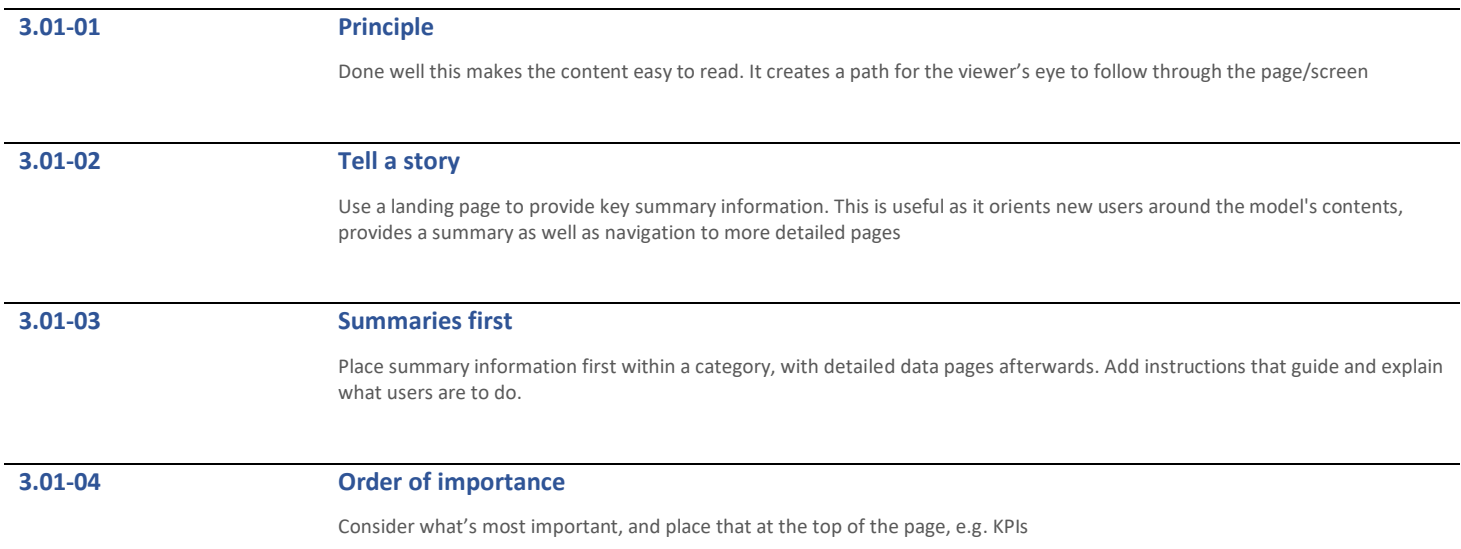

# <span id="page-33-0"></span>3.02 Smart Grouping

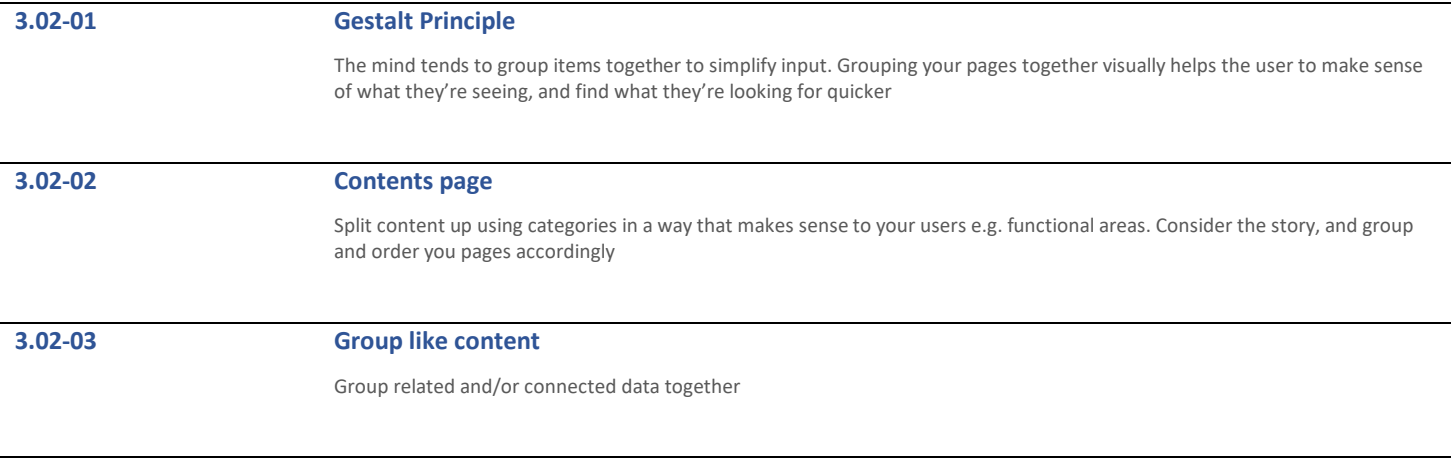

# <span id="page-33-1"></span>3.03 Reduce Visual Load

**3.03-01 Hick's Principle**

Fewer items on a page enable faster decision making

<span id="page-34-1"></span>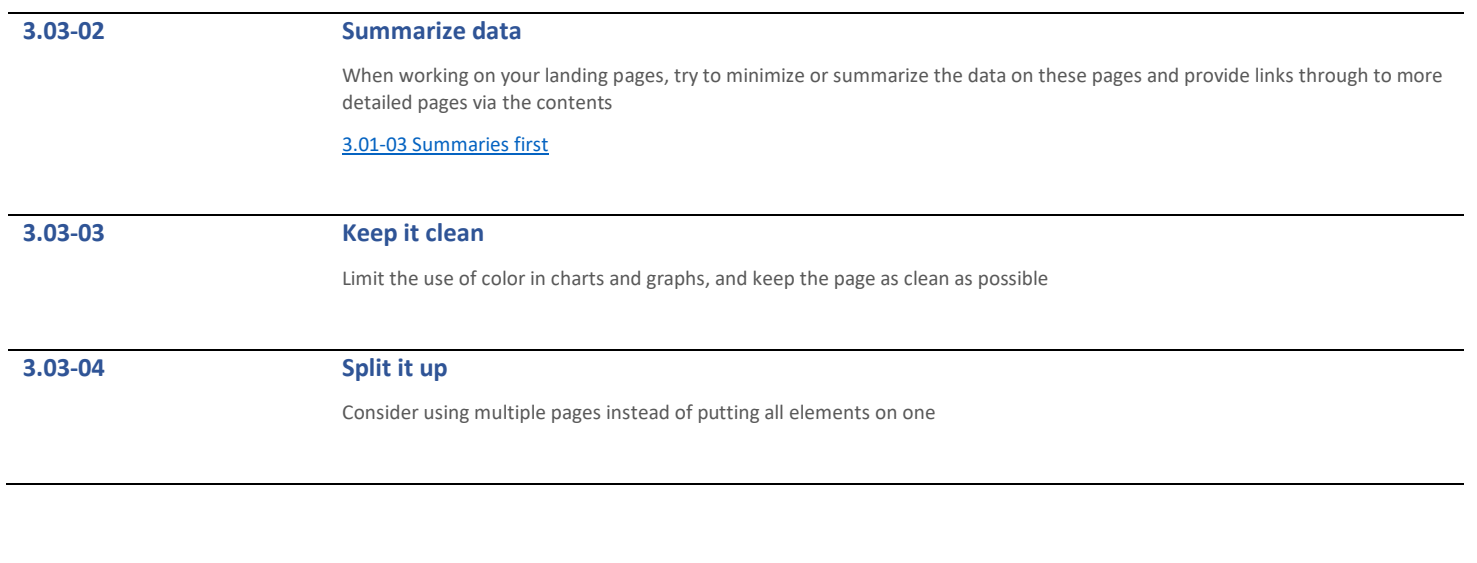

# <span id="page-34-0"></span>3.04 Progressive disclosure

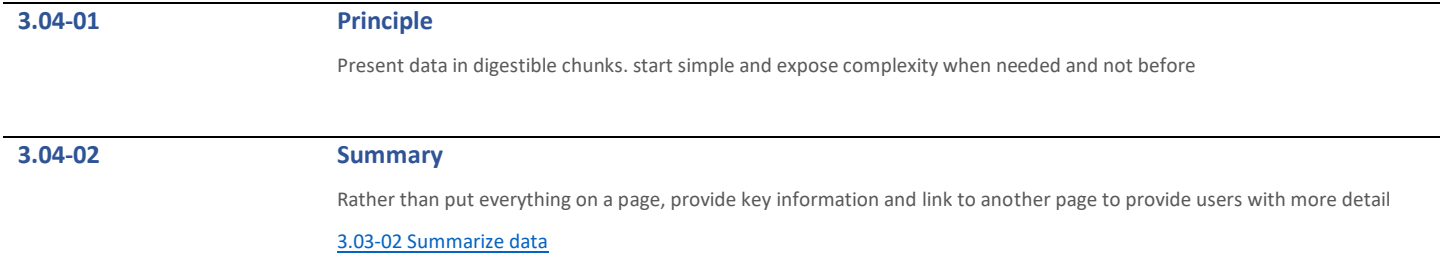

### **3.04-03 Detailed Analysis**

On detailed pages users can do more granular tasks, such as perform detailed analysis, and manipulate and edit the data. Ideally, the driving grid of the page should represent a more detailed view of the previous page

## **3.04-04 Use Contents**

Use the contents panel to place links that are useful to navigate to and from the current page but aren't necessary to see on the same page

# <span id="page-35-0"></span>3.05 Use Consistency and Standards

# **3.05-01 Consistency is key**

Users should not have to wonder whether different words, situations, or actions mean the same thing. Use consistent forms (e.g. images, naming, words) and colors to communicate

### **3.05-02 Naming convention**

Name the same elements across different pages with the same name, keep links to pages and target page names consistent, so that users aren't confused when moving between pages

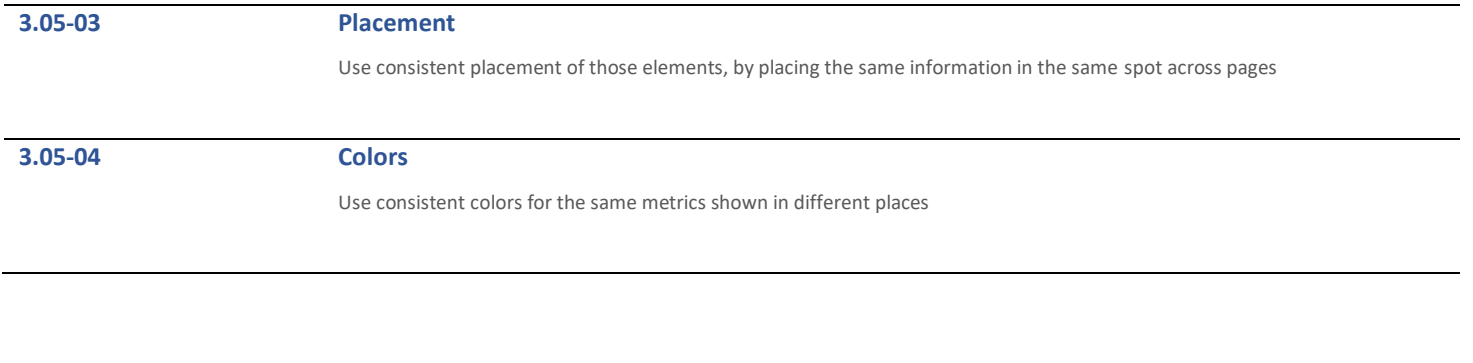

# <span id="page-36-0"></span>3.06 Provide Help and Guidance

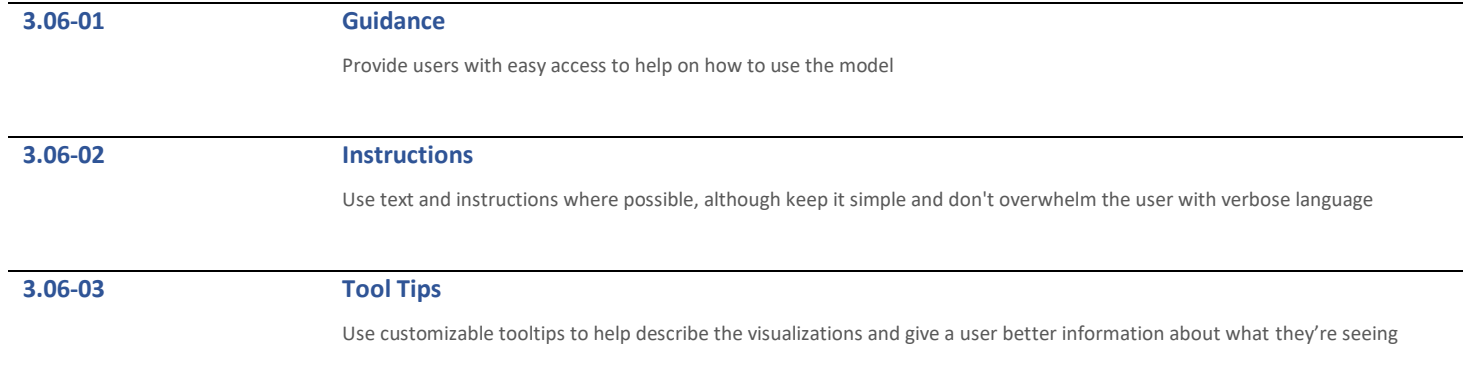

# <span id="page-37-0"></span>3.07 Use the correct data type

### **3.07-01 Grids of data**

Grids are best for presenting data when it's useful to see large sets of specific values and understand their meaning e.g. sales figures against products and time. Grids shouldn't be used for visualising high-level trends or comparisons between sets of data

## **3.07-02 Line Charts**

Line charts are best for seeing trends over a continuous timeframe e.g. revenue by month. They're especially useful for comparing multiple categories of data e.g. revenue of different products by month. Use contrasting colours so that users can easily differentiate series. Display a legend to make it clear what each series means

[Line Charts](https://help.anaplan.com/anapedia/Content/Dashboards_and_Visualization/Charts/Chart_Types/Line_Charts.html)

## **3.07-03 Column Charts**

Column charts are great for comparing values across different line or list items e.g. FY actuals vs forecast. Column charts are also useful for comparing items over time e.g. revenue by month

[Column Charts](https://help.anaplan.com/anapedia/Content/Dashboards_and_Visualization/Charts/Chart_Types/Column_Charts.html)

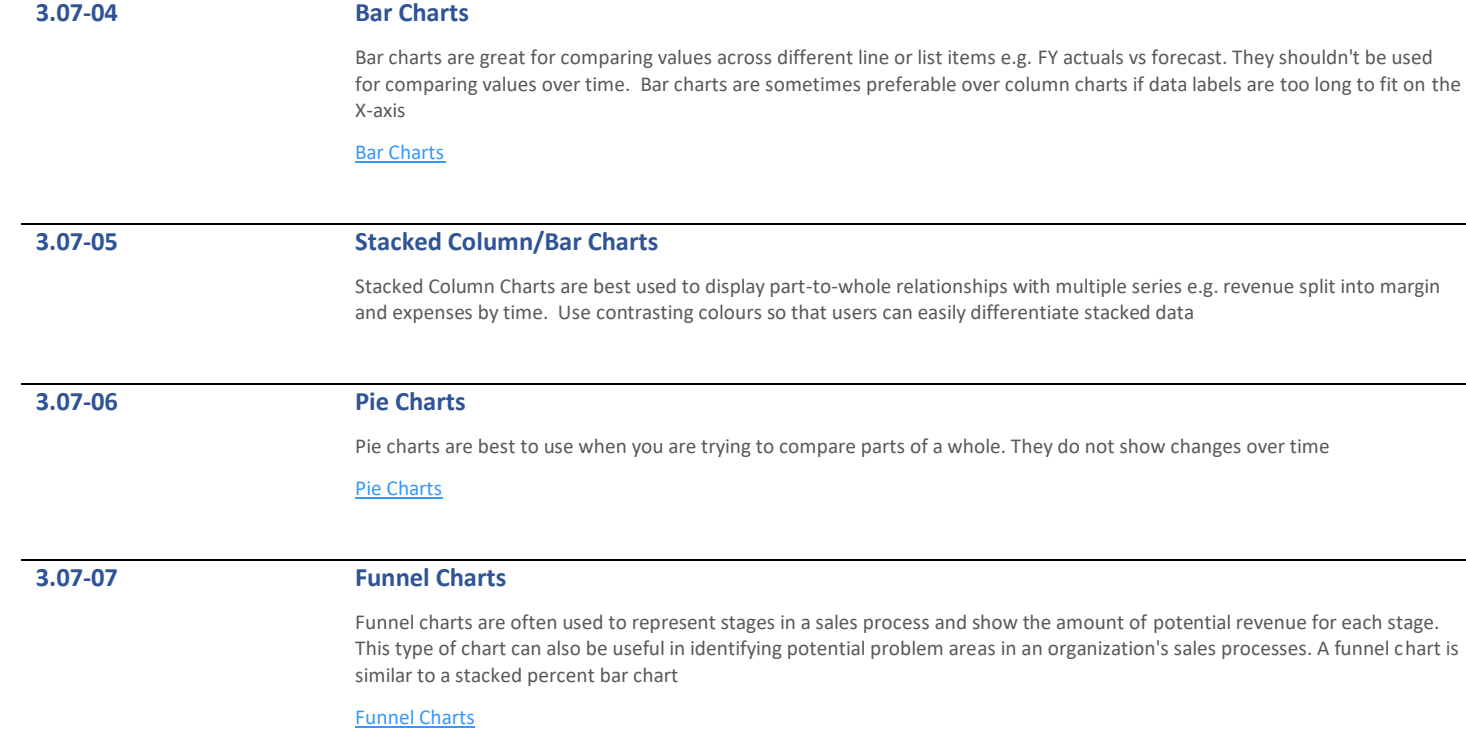

## **3.07-08 Timeline charts**

A timeline chart is an effective way to visualize a process using chronological order. Since details are displayed graphically, important points in time can be easily seen and understood. They are often used for managing a project's schedule, timeline charts function as a sort of calendar of events within a specific period of time

[Timeline Charts](https://help.anaplan.com/anapedia/Content/Dashboards_and_Visualization/Charts/Chart_Types/Timeline_Charts.html)

## **3.07-09 Waterfall Charts**

A waterfall chart can be used for analytical purposes, especially for understanding or explaining the gradual transition in the value of an entity which is subjected to an increase or decrease in value. Often, a waterfall chart is used to show changes in revenue or profit between two time periods

[Waterfall Charts](https://help.anaplan.com/anapedia/Content/Dashboards_and_Visualization/Charts/Chart_Types/Waterfall_Charts.html)

# **3.07-10 Combination Charts**

Combination charts are useful where you want to validate the relationship between two variables that have different magnitudes and scales of measurement but are related in a meaningful way

[Combination Charts](https://help.anaplan.com/anapedia/Content/Dashboards_and_Visualization/Charts/Chart_Types/Combination_Chart.html)

# <span id="page-40-0"></span>3.08 Give users visibility into status

## **3.08-01 Provide Feedback**

Ideally, the pages should always keep users informed about what is going on, through appropriate feedback within reasonable time. Being informed about the current status helps users decide what to do next in order to accomplish their goals, and figure out if their actions were effective or if they made a mistake

# <span id="page-40-1"></span>3.09 Match with real world scenarios

**3.09-01 Use familiar language** Speak the users' language, with words, phrases and concepts familiar to the user **3.09-02 Consider the Business Process** It may be helpful to map out the process. Then in Anaplan, follow the real-world conventions and follow the real-world process when deciding which information to place where, so that it appears in a natural and logical order

# <span id="page-41-0"></span>3.10 Check in with end uses frequently

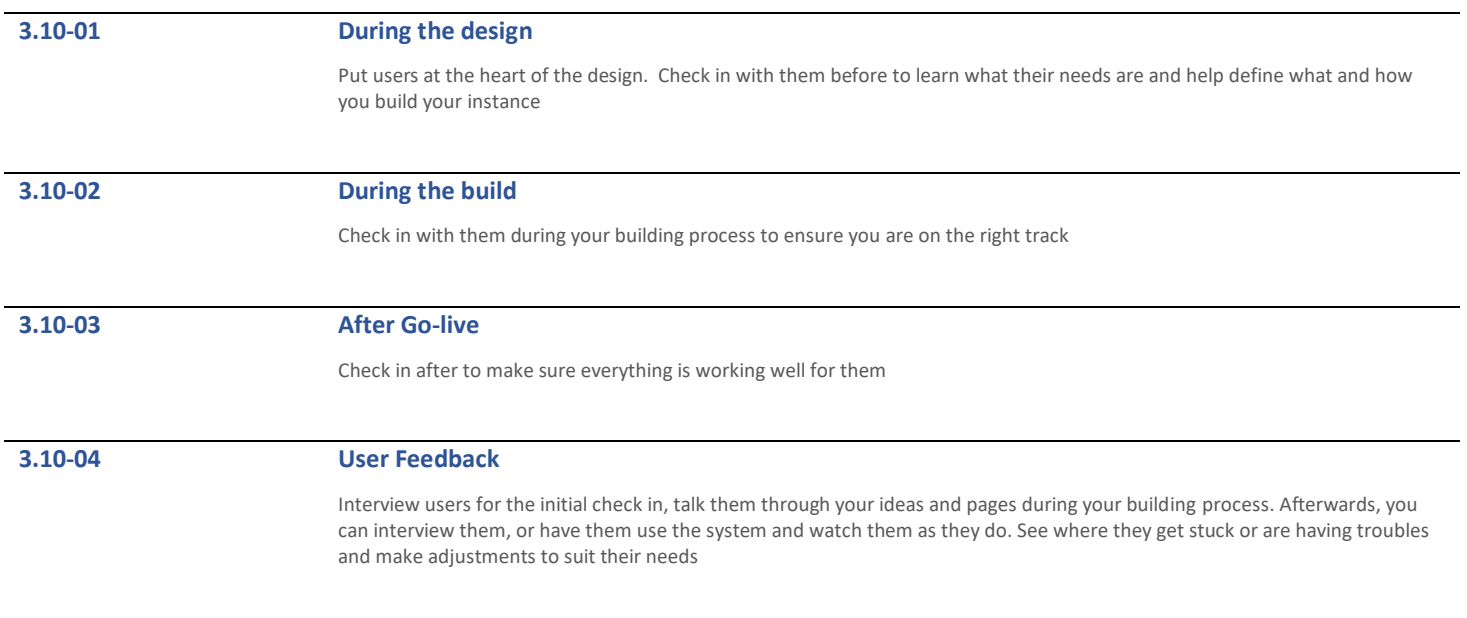

# <span id="page-42-0"></span>4 UX Build

This section covers the specifics of Anaplan **Dashboards**

# <span id="page-42-1"></span>4.01 Dashboards

<span id="page-42-3"></span><span id="page-42-2"></span>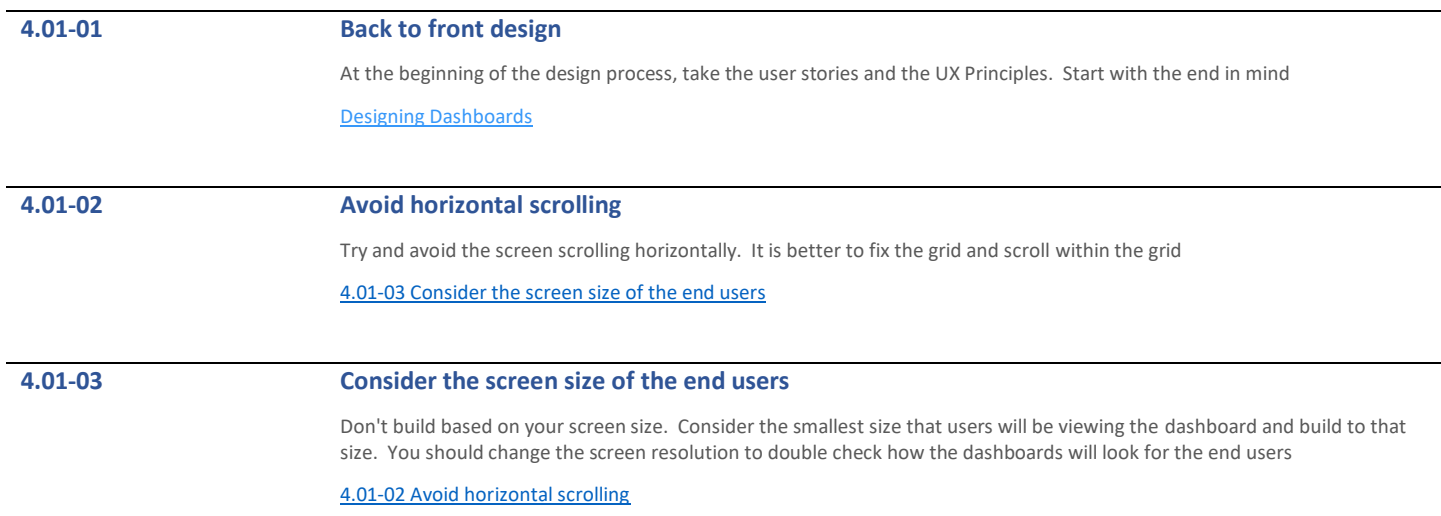

<span id="page-43-1"></span><span id="page-43-0"></span>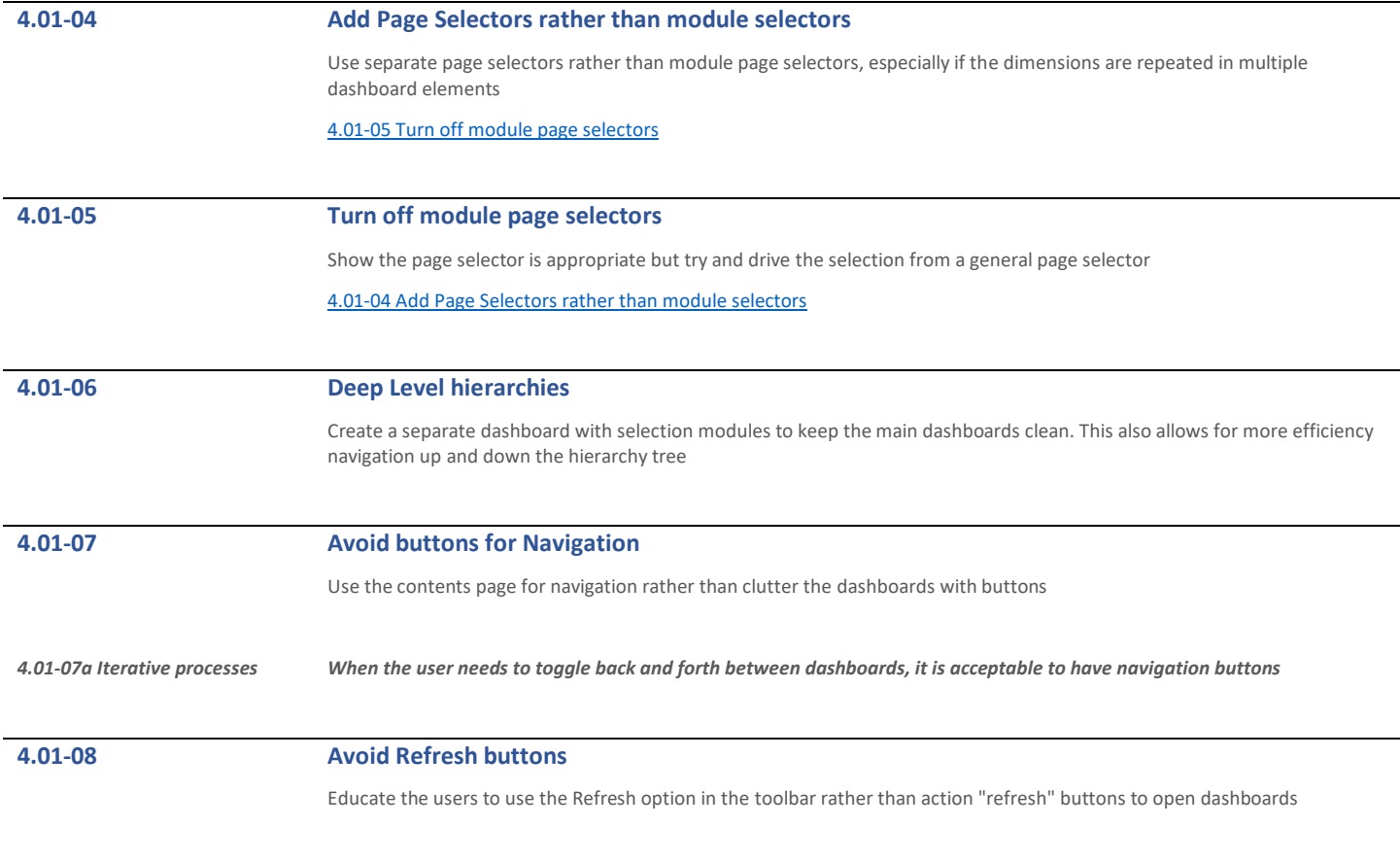

<span id="page-44-1"></span><span id="page-44-0"></span>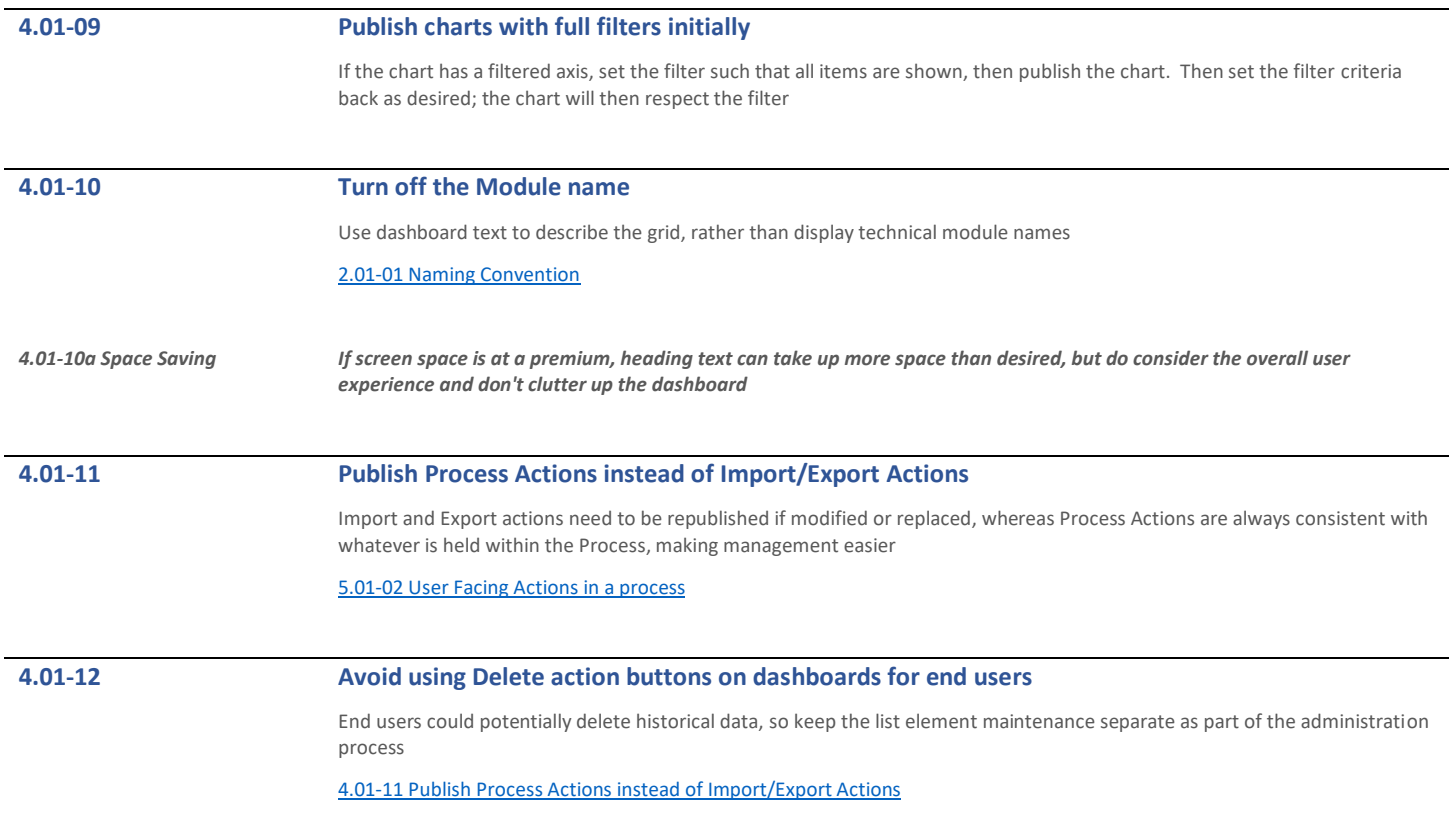

<span id="page-45-2"></span>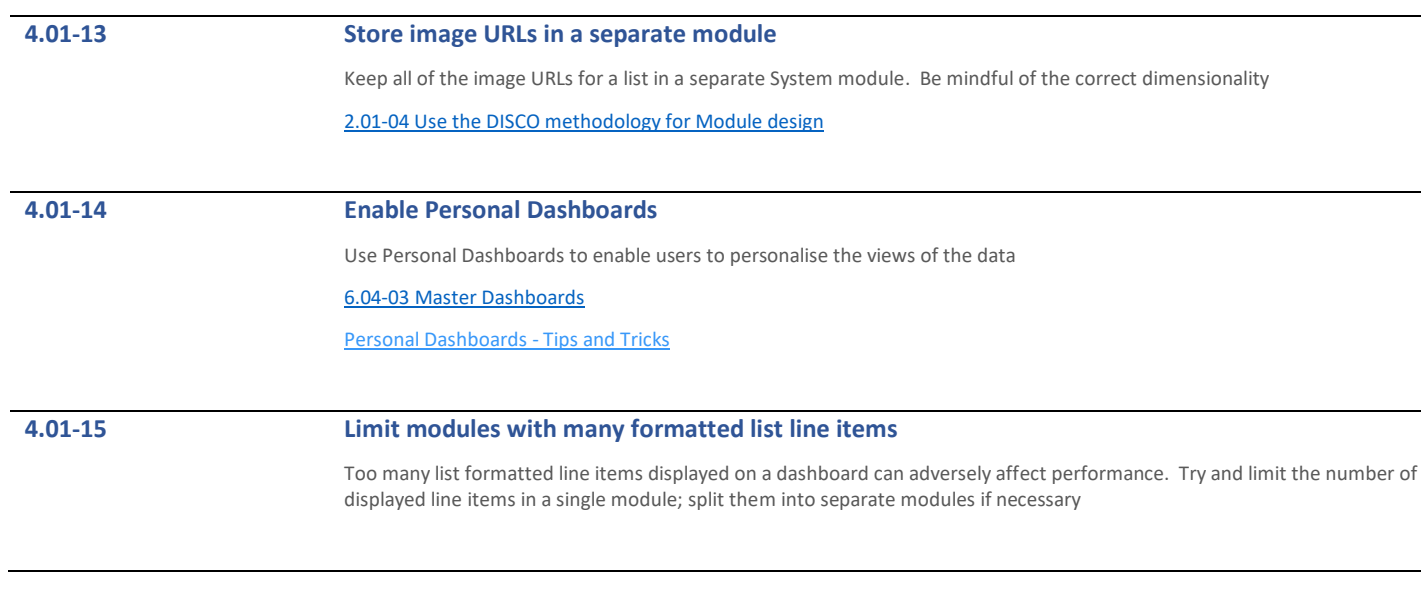

# <span id="page-45-0"></span>4.02 Filters

# <span id="page-45-1"></span>**4.02-01 Use efficient filters**

For most efficient performance resolve filters to a single Boolean condition for each axis

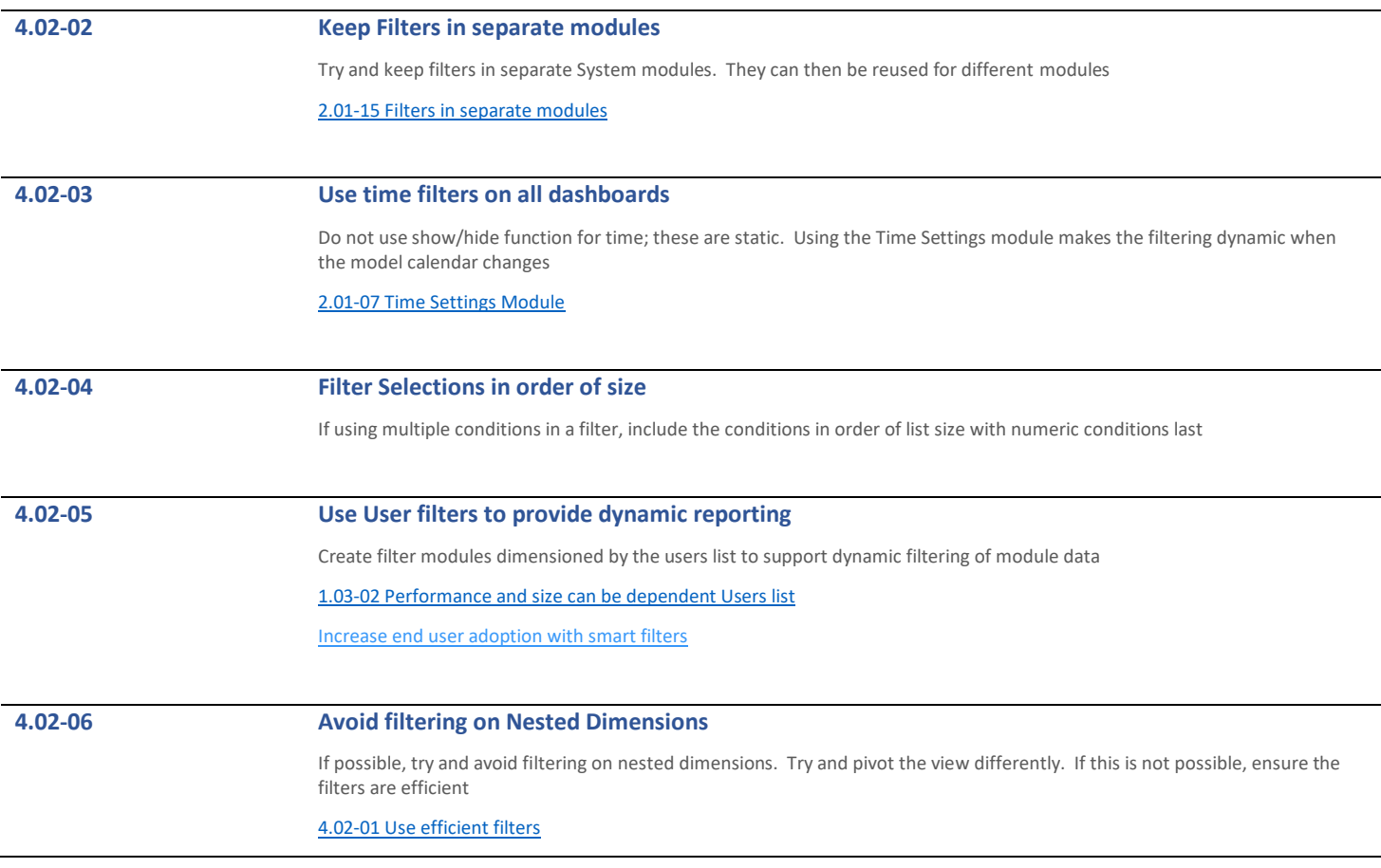

# <span id="page-47-0"></span>5 Integration

This section covers the various sections for **Import, Exports and Data Hubs**

# <span id="page-47-1"></span>5.01 Actions

<span id="page-47-3"></span><span id="page-47-2"></span>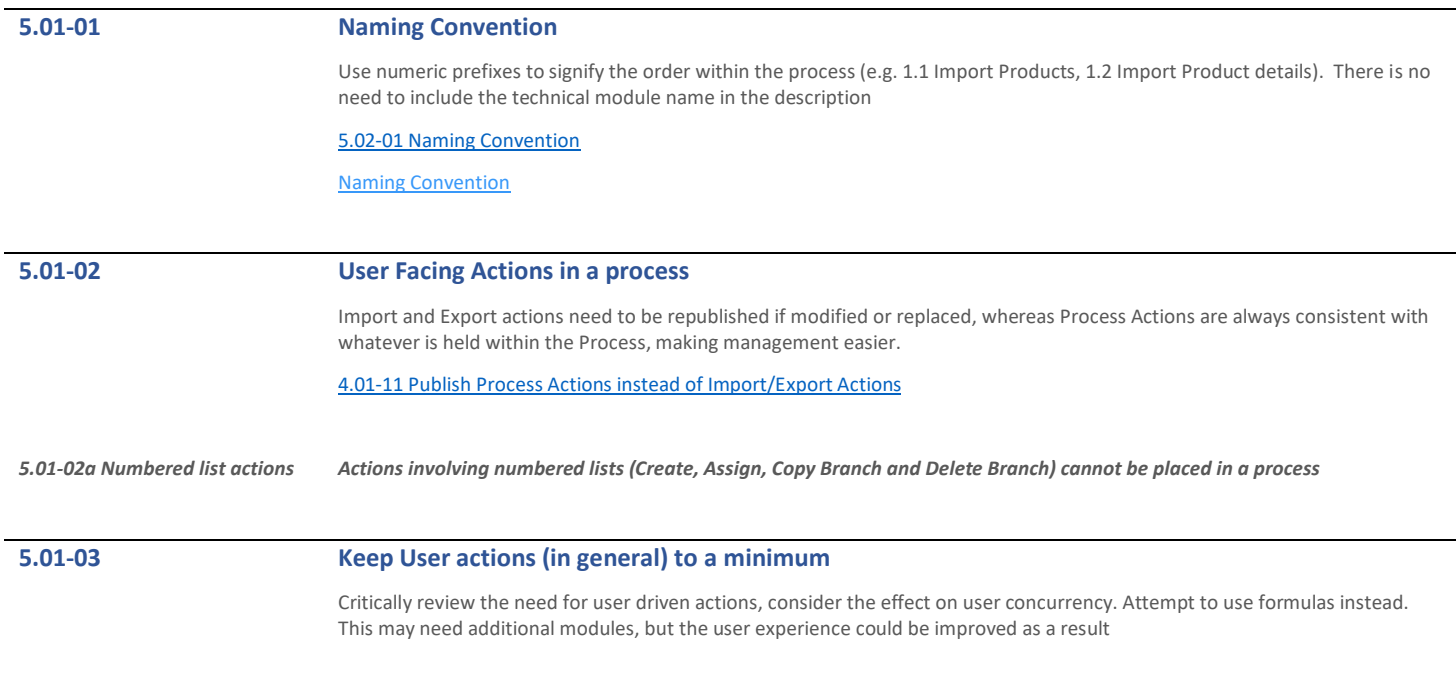

# **5.01-04 Delete one off actions**

For imports that are one offs, delete the import and data source

# <span id="page-48-0"></span>5.02 Processes

<span id="page-48-1"></span>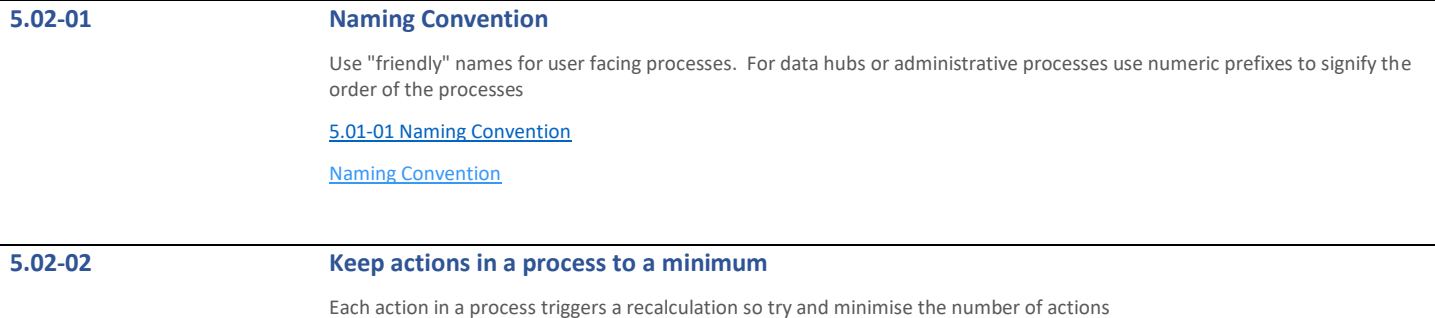

# <span id="page-49-0"></span>5.03 Source Models

# **5.03-01 Remove unwanted sources**

For one off imports, or when source models are no longer required, delete the source model to keep the list tidy

# <span id="page-49-1"></span>5.04 Imports

<span id="page-49-3"></span><span id="page-49-2"></span>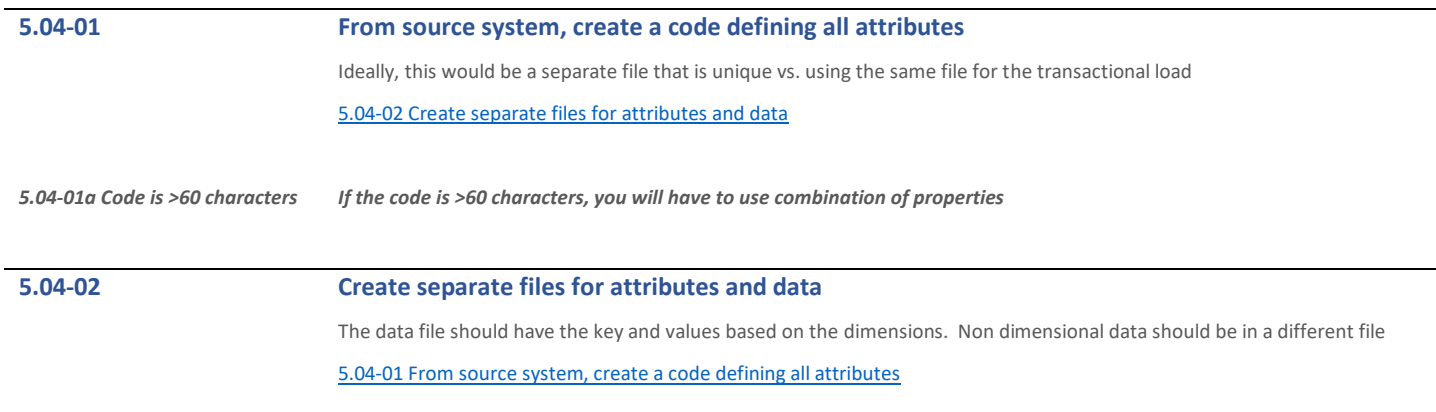

<span id="page-50-0"></span>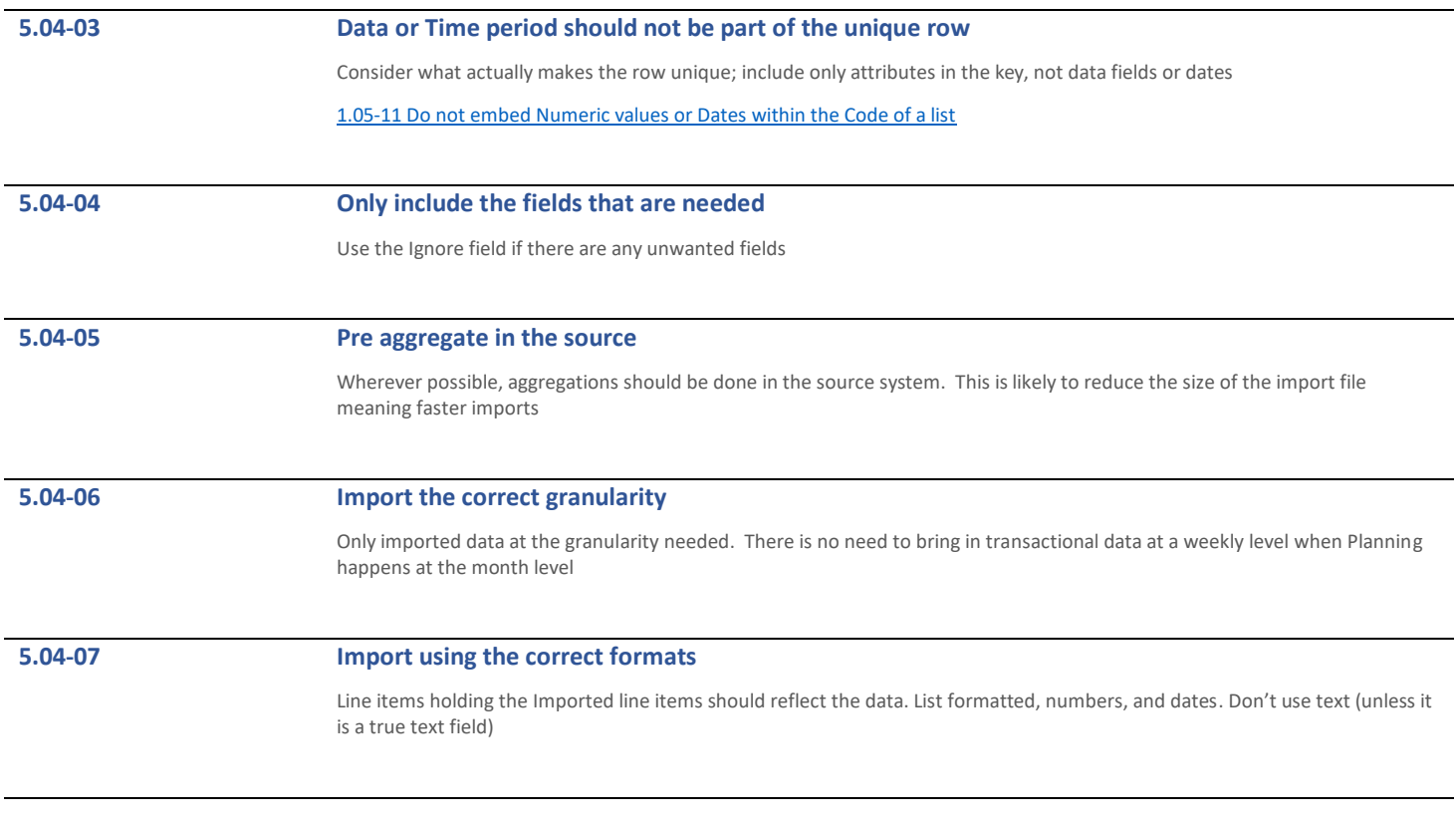

# <span id="page-51-1"></span>**5.04-08 Never use a list as an import source**

Import sources should always be done from a module view. This allows for filtering and only including the elements required for each import

[5.04-08 Never use a list as an import source](#page-51-1)

# **5.04-09 Always use saved views as import sources**

Modules and saved views should be used as the source for other imports

# **5.04-10 Unify the date format**

Use a generic date format (e.g. YYYYMMDD) whenever possible to simplify the imports and remove the need for date mismatches and manipulations

# <span id="page-51-0"></span>5.05 Exports

## **5.05-01 Naming Convention**

Keep it simple. Export, Build etc. There is no need to include the module name in the view name

[Naming Convention](https://help.anaplan.com/anapedia/Content/Modeling/Good_Practice/Good_Practice_Naming_Conventions.html)

<span id="page-52-1"></span>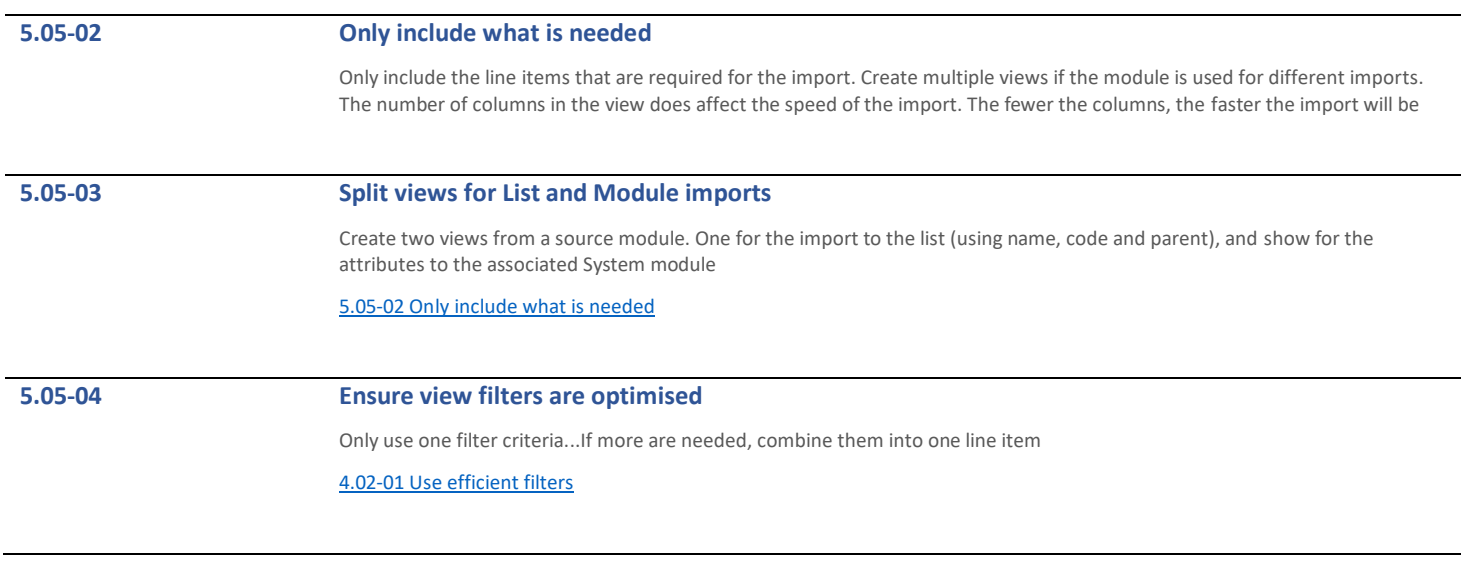

# <span id="page-52-0"></span>5.06 Import Data Sources

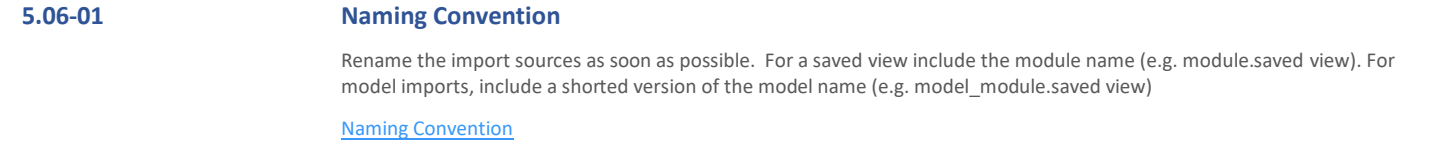

# **5.06-02 Delete unwanted sources**

For one off imports, or when import sources are no longer required, delete the sources to keep the source list tidy

# <span id="page-53-0"></span>5.07 Data Hub

<span id="page-53-1"></span>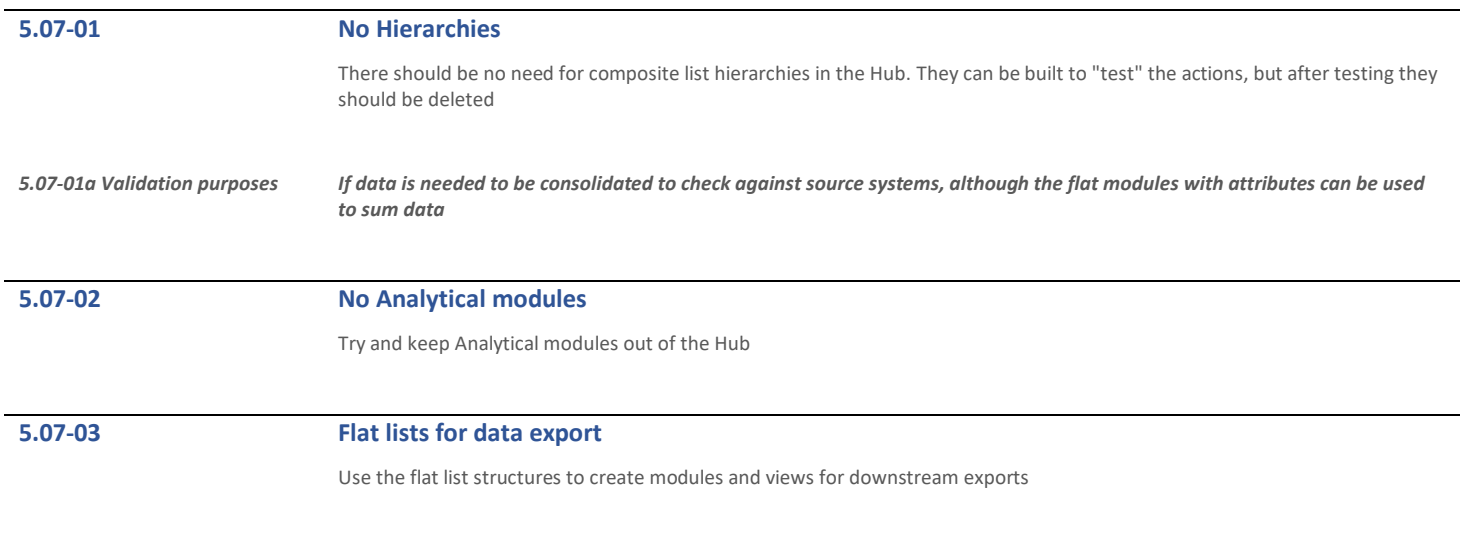

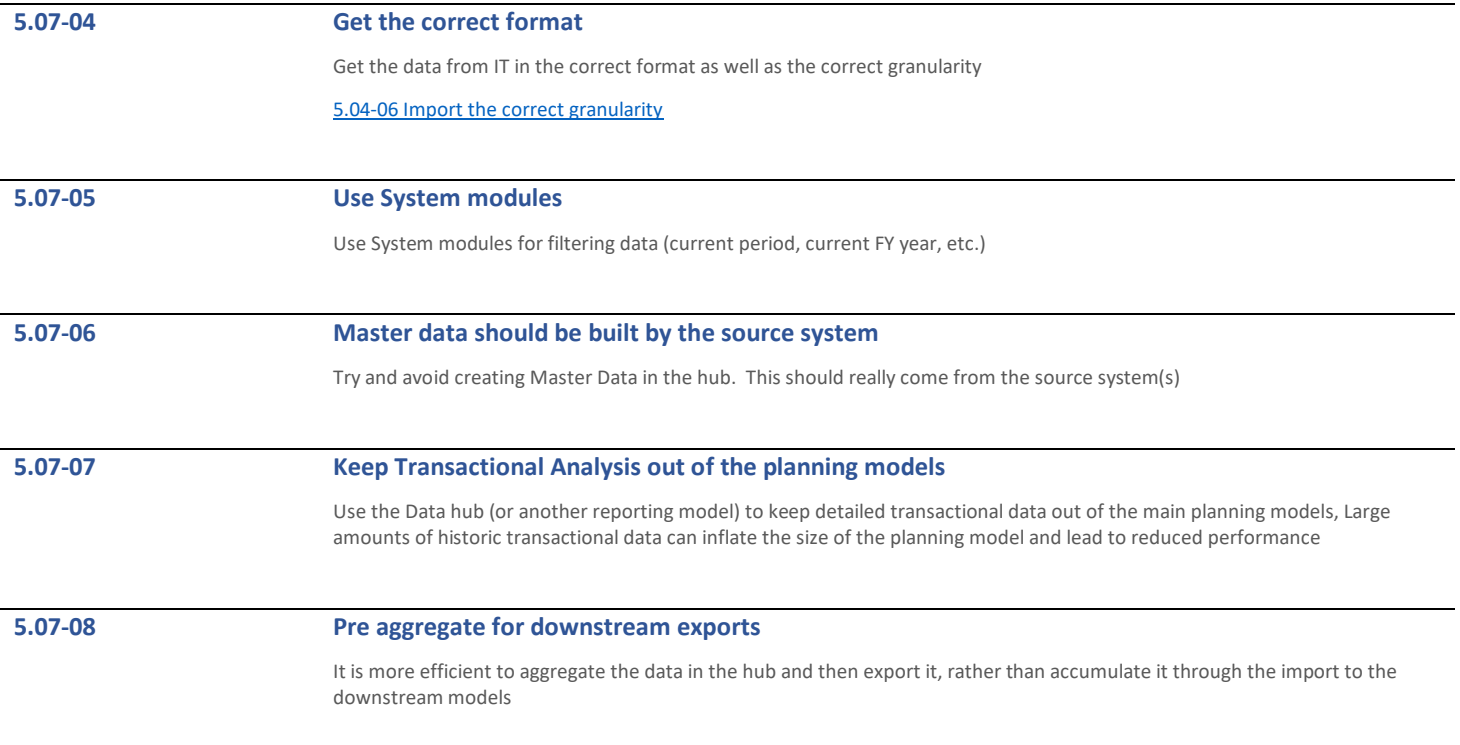

<span id="page-55-1"></span><span id="page-55-0"></span>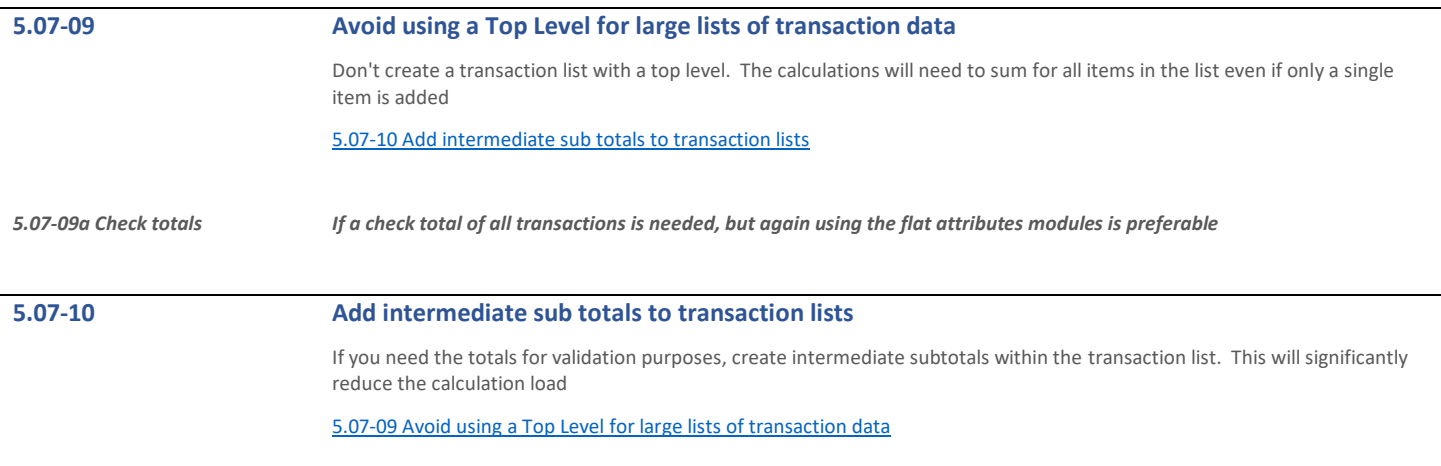

# <span id="page-56-0"></span>6 Application Lifecycle Management

This section covers the process of **Application Lifecycle Management** (ALM)

# <span id="page-56-1"></span>6.01 Revision Tags

<span id="page-56-2"></span>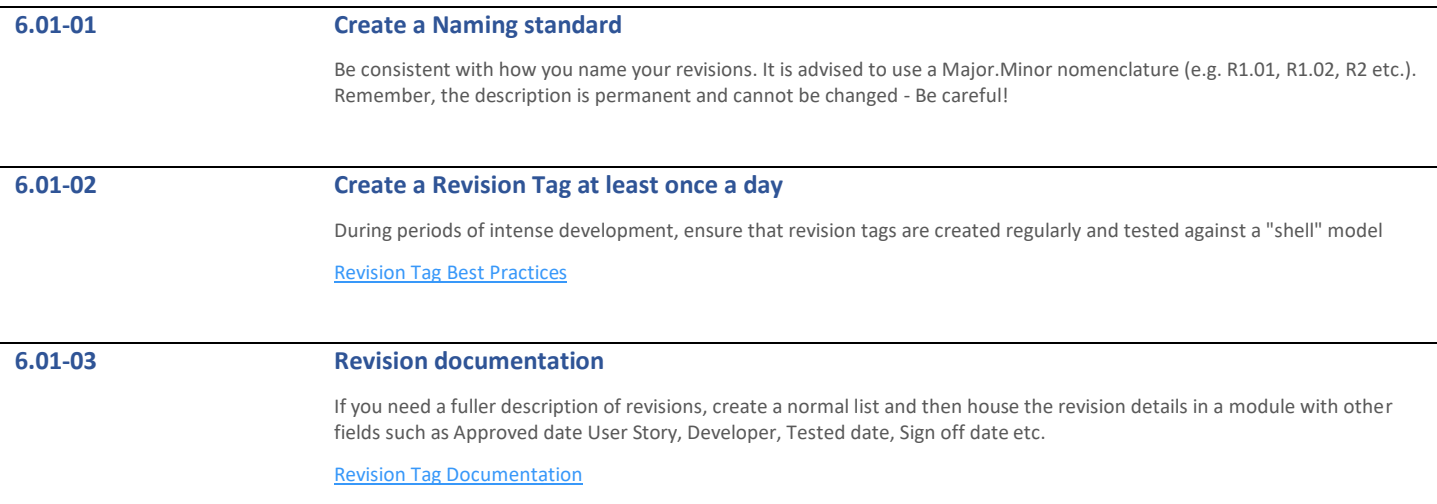

## **6.01-04 Synchronise Production regularly**

Minimise the risk of sync errors by synchronising regularly to keep Production and Development aligned

[6.01-02 Create a Revision Tag at least once a day](#page-56-2)

# **6.01-05 Dummy Test Model**

Set up a "shell" model (using create from revision) that contains no production list members on which to test revisions and synchronises regularly

[6.01-02 Create a Revision Tag at least once a day](#page-56-2)

# <span id="page-57-0"></span>6.02 Production Lists

### **6.02-01 Define Production lists before the first sync**

Don't set all lists to production initially. Setting a list back to Structural (after a synchronise) will remove data from the existing production list even if the members are the exact same

[Prepare Applications for ALM](https://help.anaplan.com/anapedia/Content/ALM/Prepare_Existing_Models.html)

# <span id="page-57-1"></span>**6.02-02 Formula protection - Hard coding**

You cannot hard code a reference to an item in a production list because that member may be deleted by an end user

[Formula Protection](https://help.anaplan.com/anapedia/Content/ALM/Model_Data/Formula_Reference_Protection.html)

## **6.02-03 Review the need for Production Lists**

Only lists that require amending as part of the business process, or where the lists are populated by imports should be set to production lists

# **6.02-04 Don't click and hope**

Review the referenced by column of potential lists and check for hard coded formula references before checking them as production so you don't generate rollbacks

[6.02-02 Formula protection -](#page-57-1) Hard coding

# <span id="page-58-0"></span>6.03 Deployed Mode

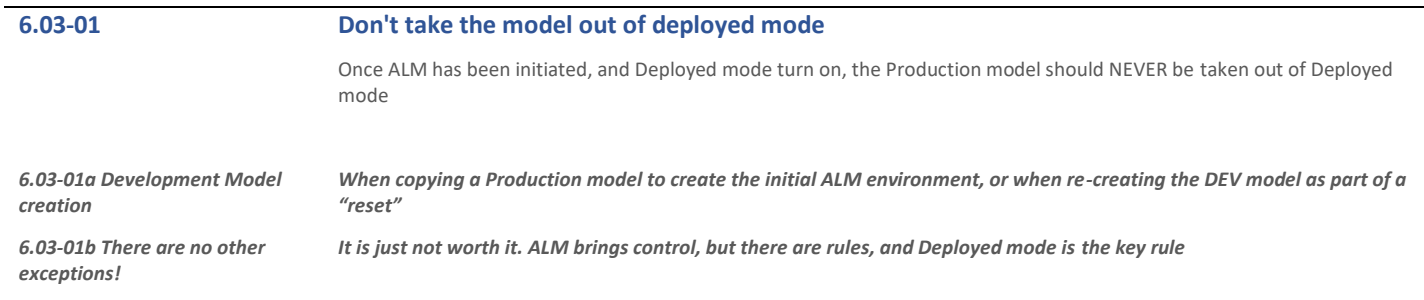

**6.03-02 Use deployed in Dev mode for additional security**

Setting deployed mode for Dev models is OK and can prevent inadvertent structural changes being made outside of normal development cycles

## **6.03-03 Keep Test models in Deployed mode**

Test models should be treated as Production Models. This gives a true representation of testing and also prevents inadvertent synchronises from Test to Prod

# <span id="page-59-0"></span>6.04 Managing changes during development

<span id="page-59-1"></span>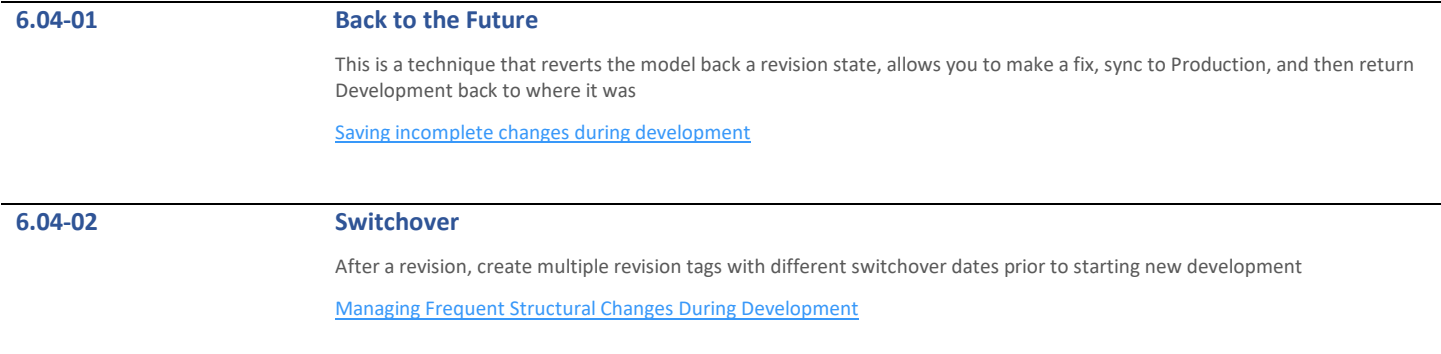

### **6.04-03 Master Dashboards**

Master Dashboards will delete any personal dashboards. Techniques to minimise user disruption include creating a copy and have a migration process to move users to the new dashboards

[4.01-14 Enable Personal Dashboards](#page-45-2)

[Personal Dashboards -](https://community.anaplan.com/t5/Knowledge/Personal-Dashboards-Tips-and-Tricks/ta-p/31740) Tips and Tricks

# <span id="page-60-0"></span>6.05 Architecture

<span id="page-60-2"></span><span id="page-60-1"></span>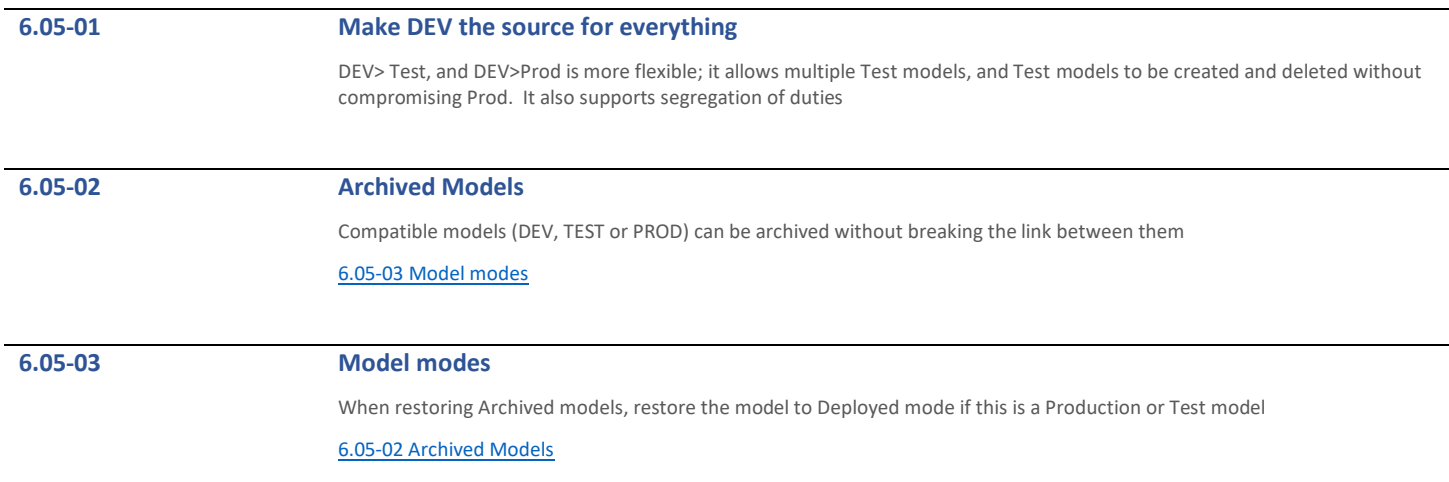

# **6.05-04 Keep the Development model small** Keep the Development model as small as possible, Try and only use a selection of items in the production lists to minimise the model size. Use the "create from revision" functionality as part of the set up [Prepare Applications for ALM](https://help.anaplan.com/anapedia/Content/ALM/Prepare_Existing_Models.html) **6.05-05 Use a Data hub to populate the Development Model** Use saved views within the Data Hub to populate the Development model. This allows defined data and structures to be imported to assist initial development and component testing